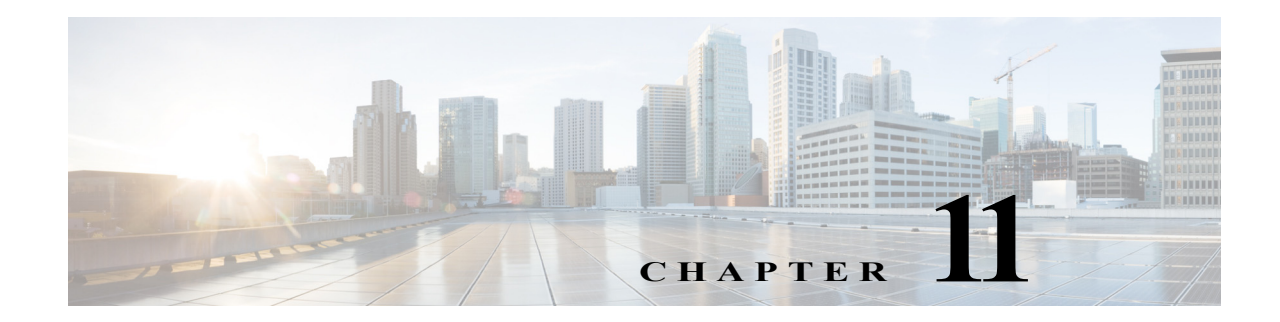

# **Cisco Unified SIP Proxy Policy Commands**

**Last Updated: April 8, 2019**

- **• [policy time](#page-2-0)**
	- **– [sequence \(policy time\)](#page-4-0)**
		- **[end-time](#page-6-0)**
		- **[month](#page-8-0)**
		- **[start-time](#page-10-0)**
	- **– [day-of-month](#page-12-0)**
	- **– [day-of-week](#page-14-0)**
	- **– [time \(policy time sequence\)](#page-16-0)**
- **• [policy lookup](#page-18-0)**
	- **– [sequence field](#page-20-0)**
		- **[rule](#page-22-0)**
		- **[ignore-plus](#page-25-0)**
		- **[ignore-tel-seperators](#page-27-0)**
		- **[modify-key](#page-29-0)**
	- **– [sequence header uri-component](#page-31-0)**
- **• [policy normalization](#page-33-0)**
	- **– [header-param add](#page-35-0)**
	- **– [header-param remove](#page-37-0)**
	- **– [header-param update](#page-39-0)**
	- **– [header add](#page-41-0)**
	- **– [header remove](#page-43-0)**
	- **– [header update](#page-45-0)**
	- **– [sip-to-tel](#page-47-0)**
	- **– [sip-to-tel request-uri](#page-49-0)**
	- **– [tel-to-sip](#page-50-0)**

 $\overline{\phantom{a}}$ 

**– [tel-to-sip request-uri](#page-52-0)**

- **– [uri-component update header](#page-53-0)**
- **– [uri-component update request-uri](#page-55-0)**
- **– [uri-param add](#page-57-0)**
- **– [uri-param add request-uri](#page-59-0)**
- **– [uri-param remove](#page-61-0)**
- **– [uri-param remove request-uri](#page-63-0)**
- **– [uri-param update](#page-65-0)**
- **– [uri-param update request-uri](#page-67-0)**

**College** 

### <span id="page-2-0"></span>**policy time**

To create a time-of-day policy and to enter time-policy configuration mode, use the **policy time** command in Cisco Unified SIP Proxy configuration mode. To delete a time policy, use the **no** form of this command.

**policy time** *time\_policy\_name*

**no policy time** *time\_policy\_name*

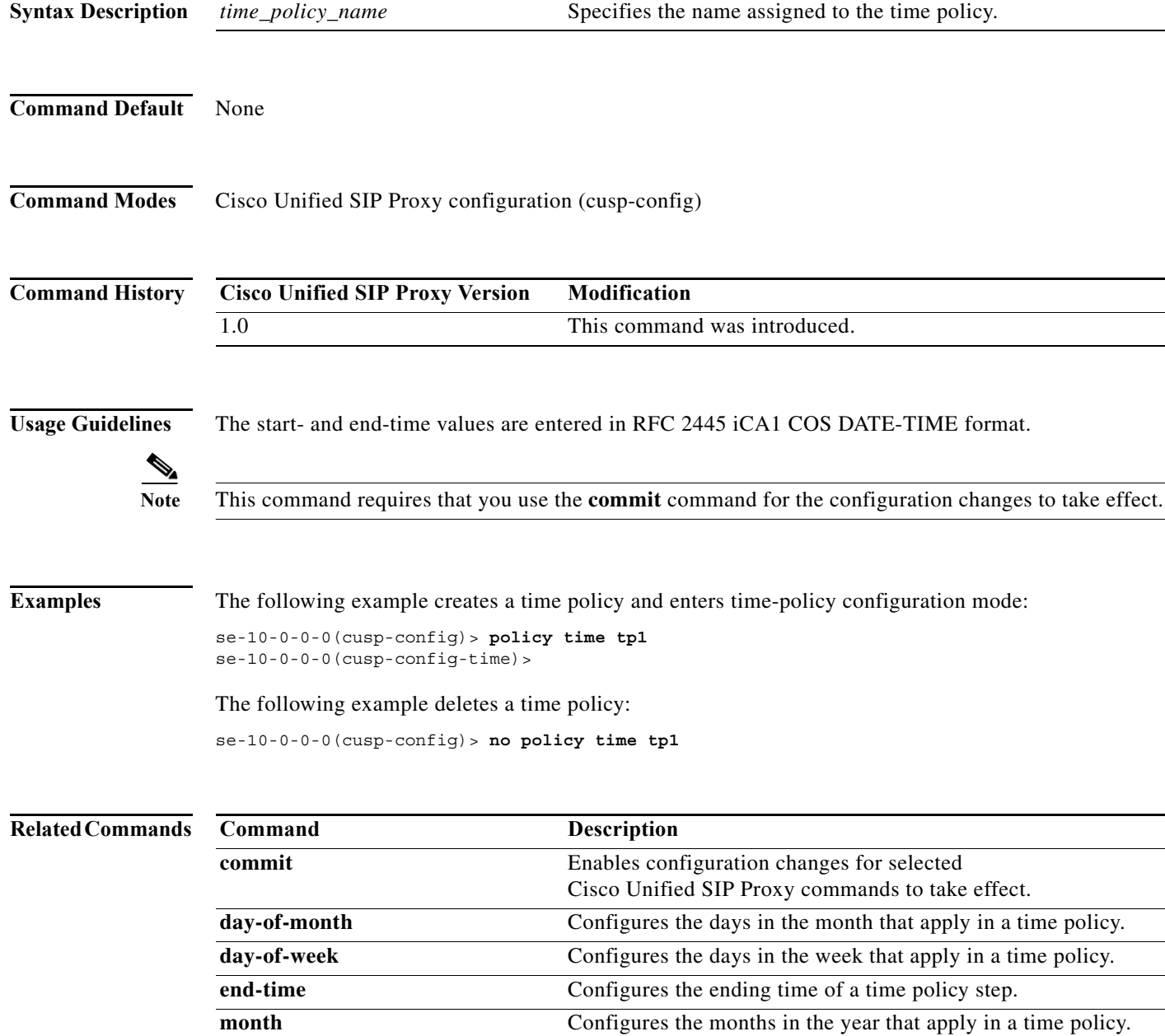

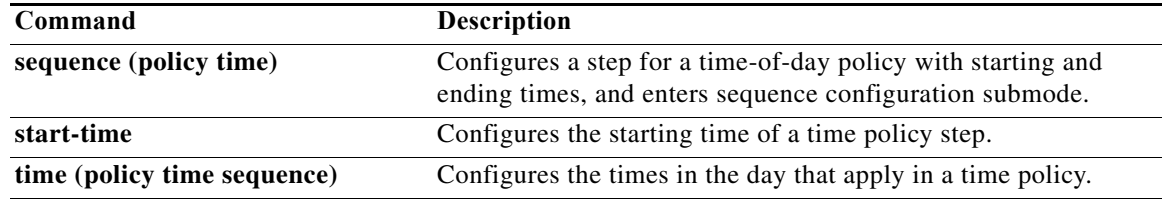

**The Co** 

 $\mathsf I$ 

## <span id="page-4-0"></span>**sequence (policy time)**

To configure a step for a time-of-day policy with starting and ending times, and to enter sequence configuration submode, use the **sequence** command in policy time configuration mode. To remove the step from the time policy, use the **no** form of this command.

**sequence** *sequence*

**no sequence** *sequence*

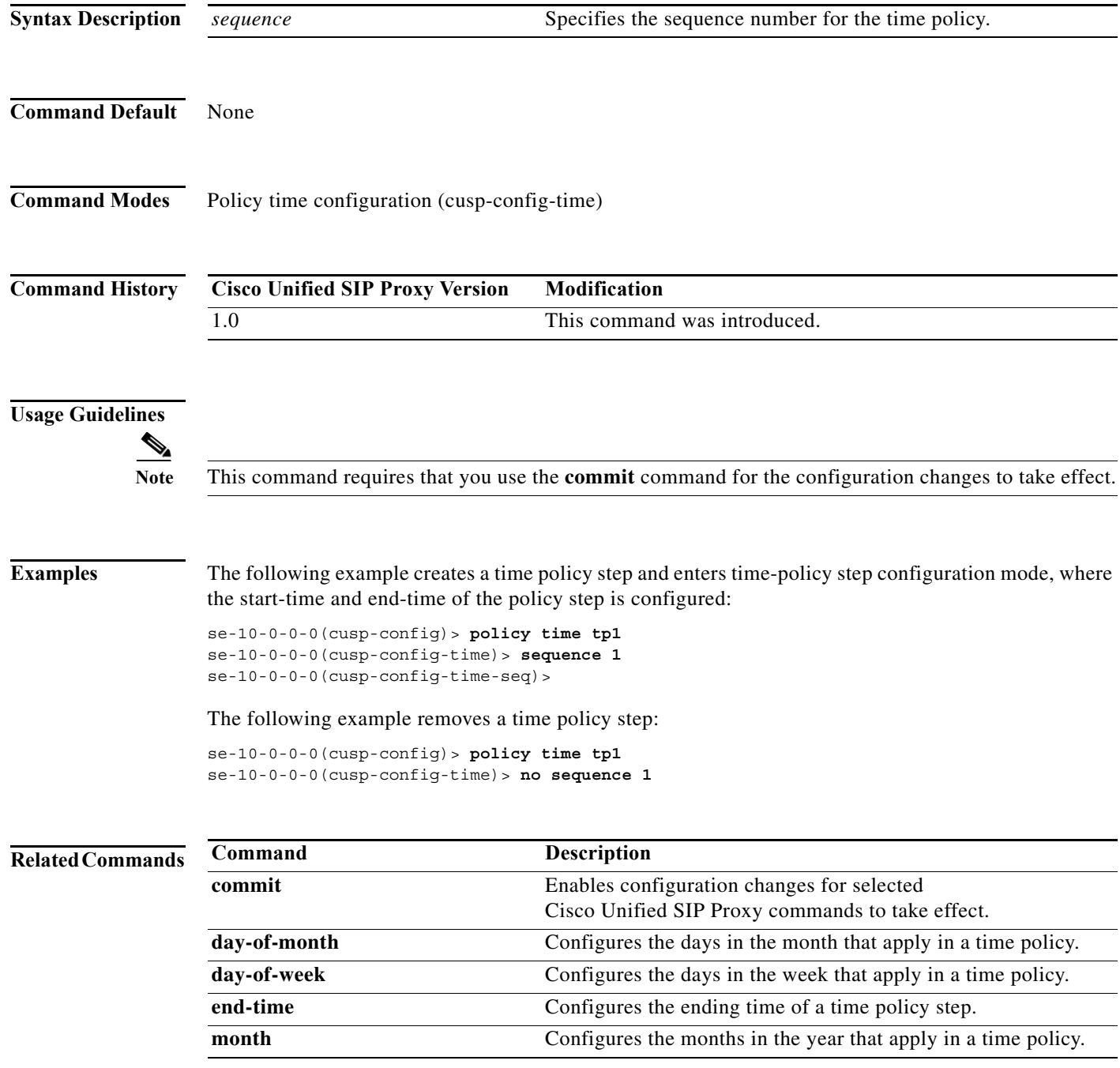

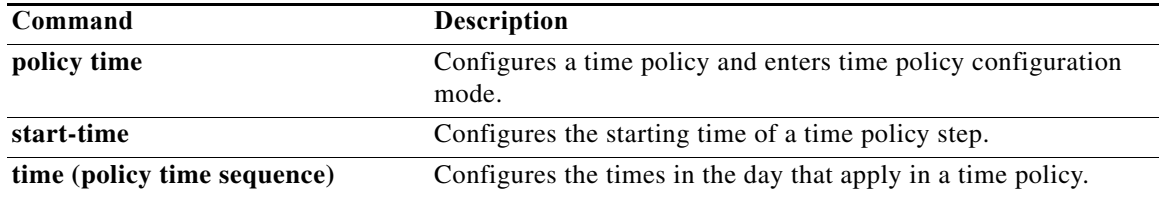

## <span id="page-6-0"></span>**end-time**

To configure the ending-time for a time policy step, use the **end-time** command in Cisco Unified SIP Proxy policy time sequence configuration mode. To remove the ending-time from the time-policy step, use the **no** form of this command.

**end-time** *end-time*

**no end-time**

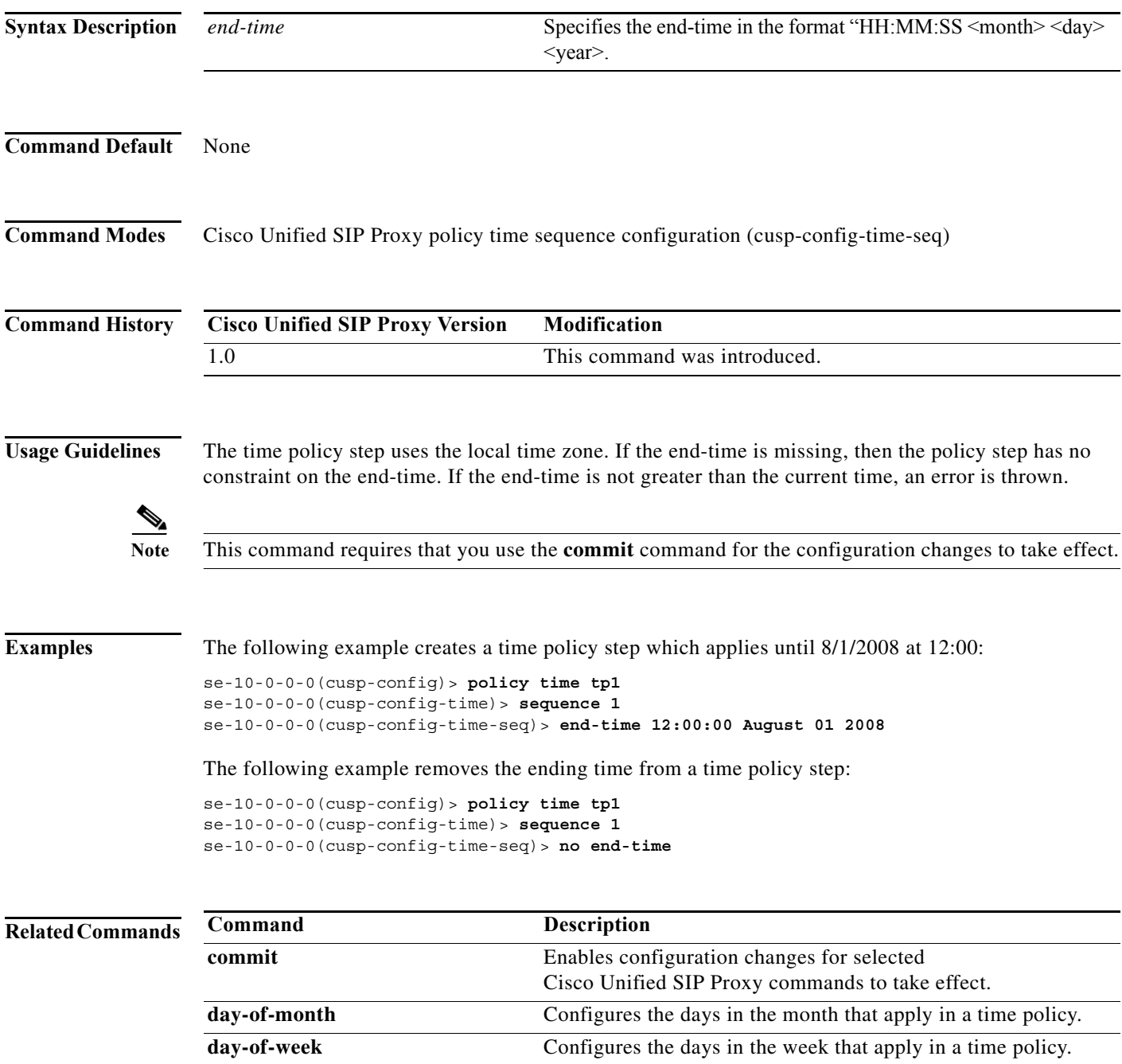

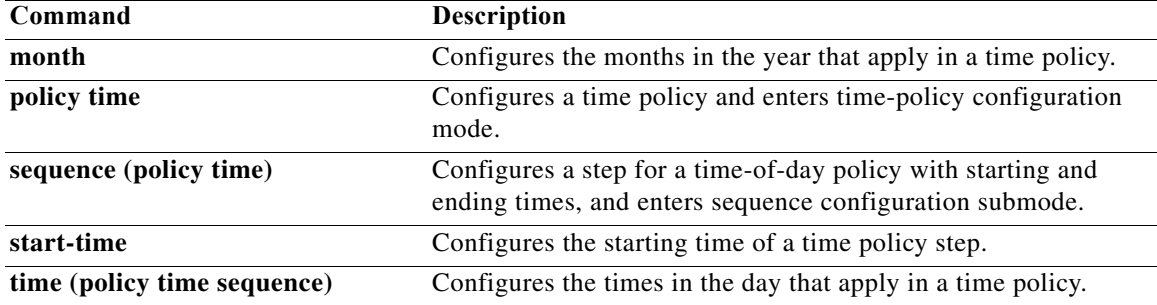

#### <span id="page-8-0"></span>**month**

To configure the months in the year that a time policy step applies to, use the **month** command in policy time sequence configuration mode. To remove the month value assigned to the time policy step, use the **no** form of this command.

**month** *begin month* [- *end-month*] [ , ] *(continue)* [*end-month*]

**no month** *begin month* [- *end-month*] [ , ] *(continue)* [*end-month*]

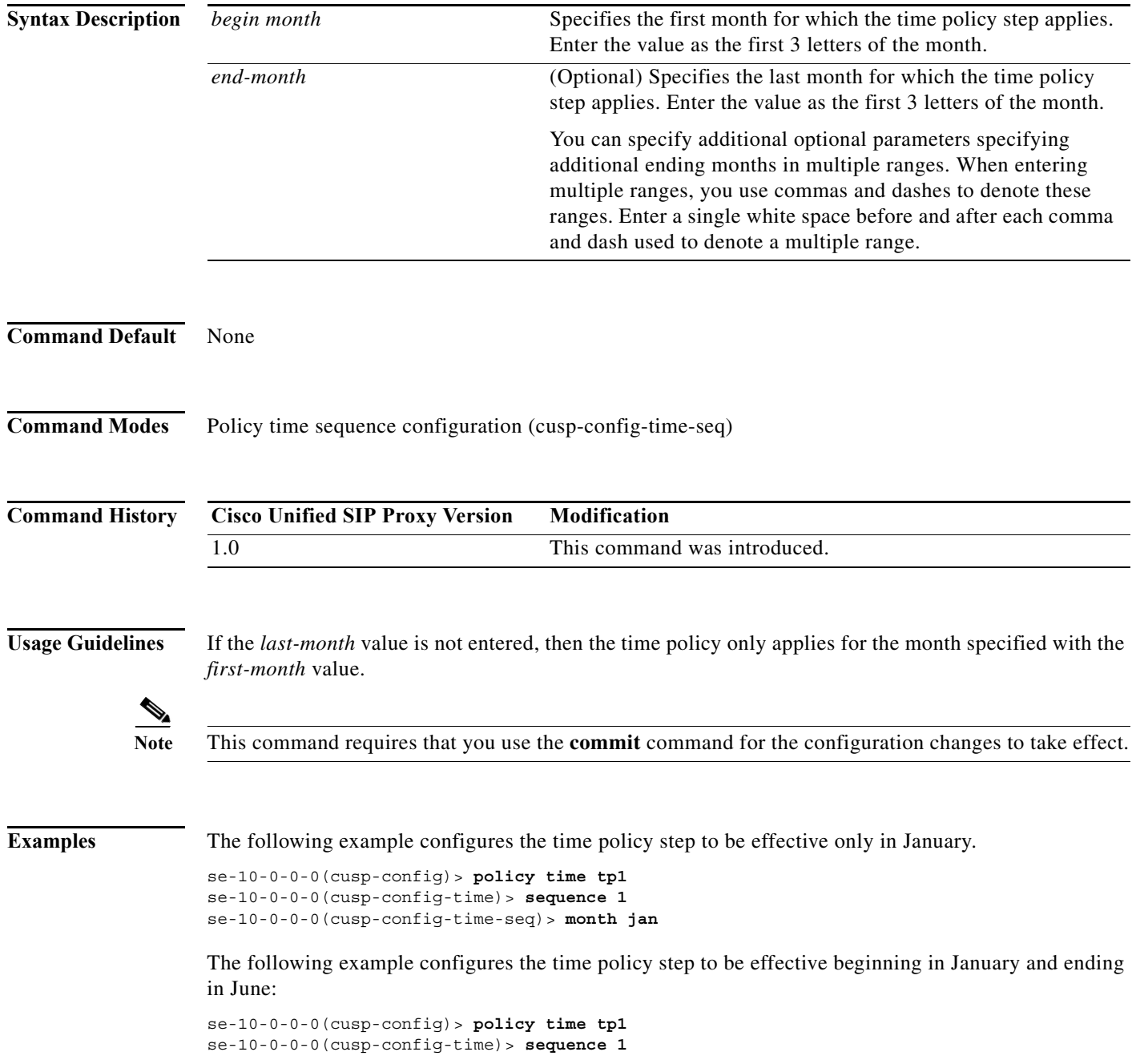

 $\mathbf I$ 

se-10-0-0-0(cusp-config-time-seq)> **month jan - jun**

The following example configures the time policy step to be effective for January, February, May, October, November, and December:

```
se-10-0-0-0(cusp-config)> policy time tp1 
se-10-0-0-0(cusp-config-time)> sequence 1
se-10-0-0-0(cusp-config-time-seq)> month jan - feb , may , oct - dec
```
The following example removes the month constraint from the time policy:

```
se-10-0-0-0(cusp-config)> policy time tp1
se-10-0-0-0(cusp-config-time)> sequence 1
se-10-0-0-0(cusp-config-time-seq)> no month
```
#### **Related Commands Command Description**

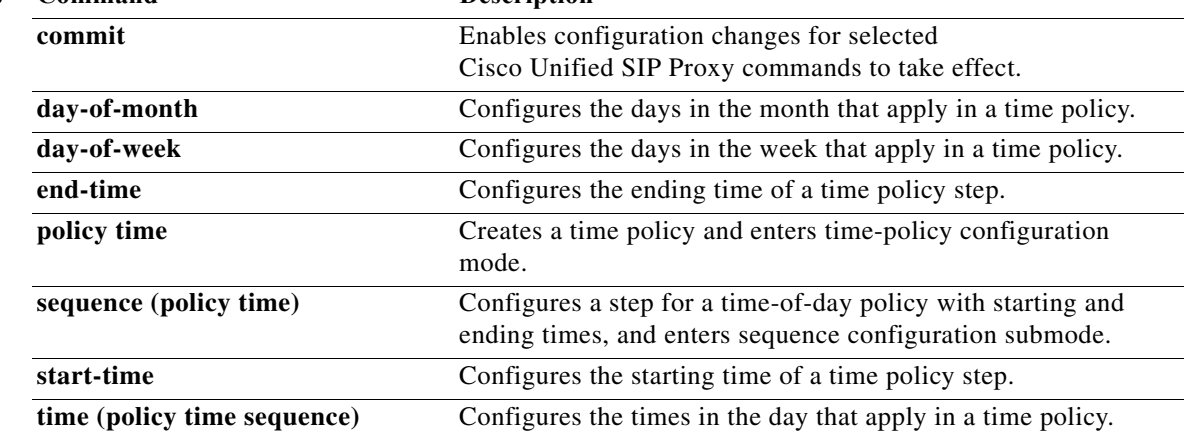

#### <span id="page-10-0"></span>**start-time**

To configure the starting time for a time policy step, use the **start-time** command in Cisco Unified SIP Proxy policy time sequence configuration mode. To remove the starting time from the time-policy step, use the **no** form of this command.

**start-time** *start-time*

**no start-time** *start-time*

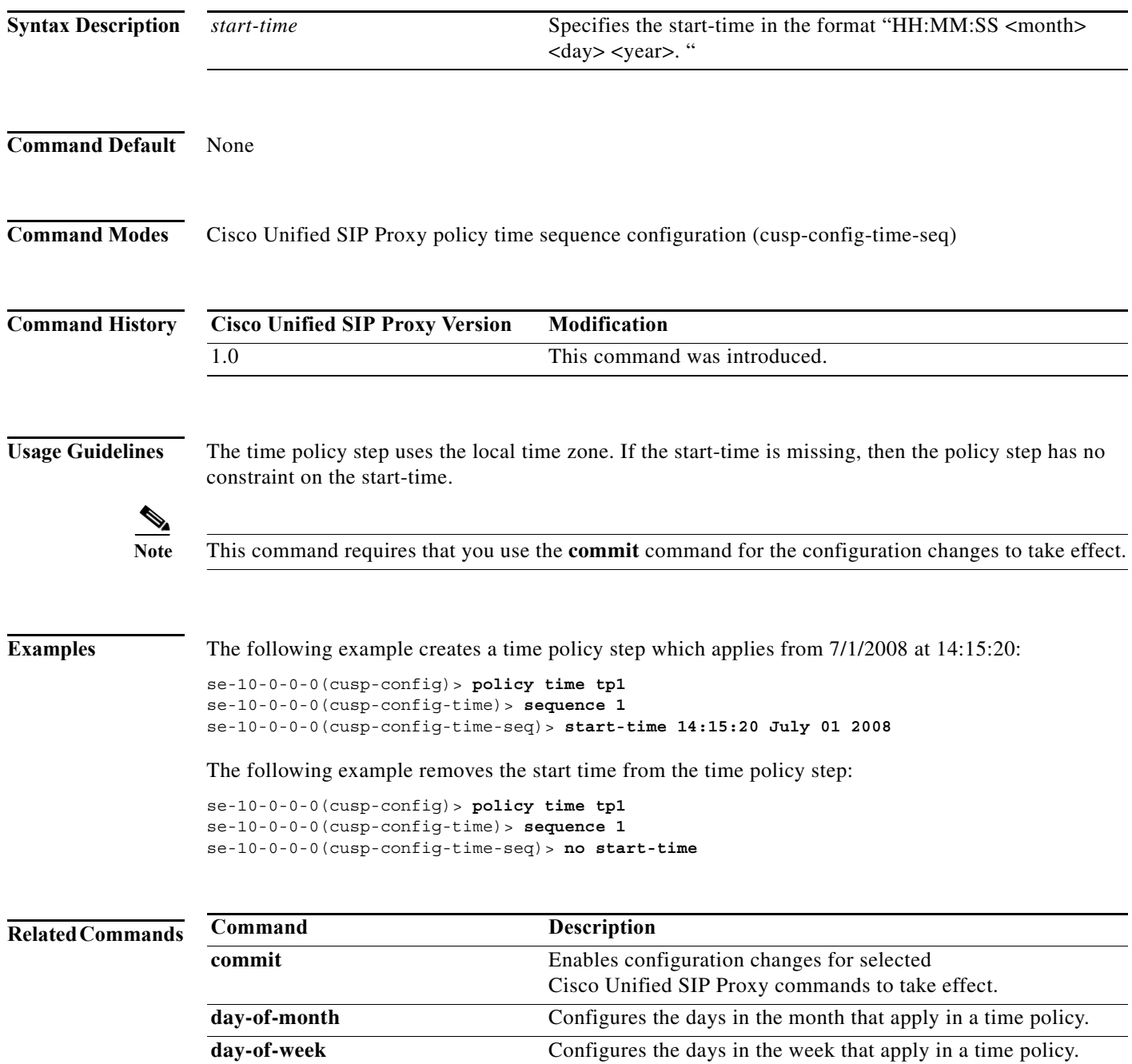

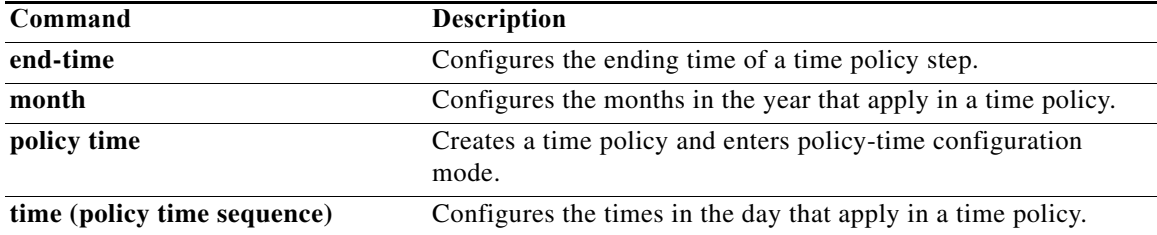

**The Contract of the Contract of the Contract of the Contract of the Contract of the Contract of the Contract o** 

 $\mathsf I$ 

#### <span id="page-12-0"></span>**day-of-month**

To configure the days in the month that a time policy step applies to, use the **day-of-month** command in policy time configuration mode. To disable the days-in-month value assigned to the time policy step, use the **no** form of this command.

**day-of-month** *begin day* [- *end-day*] [ , ] *(continue)* [*end-day*]

**no day-of-month** *begin day* [- *end-day*] [ , ] *(continue)* [*end-day*]

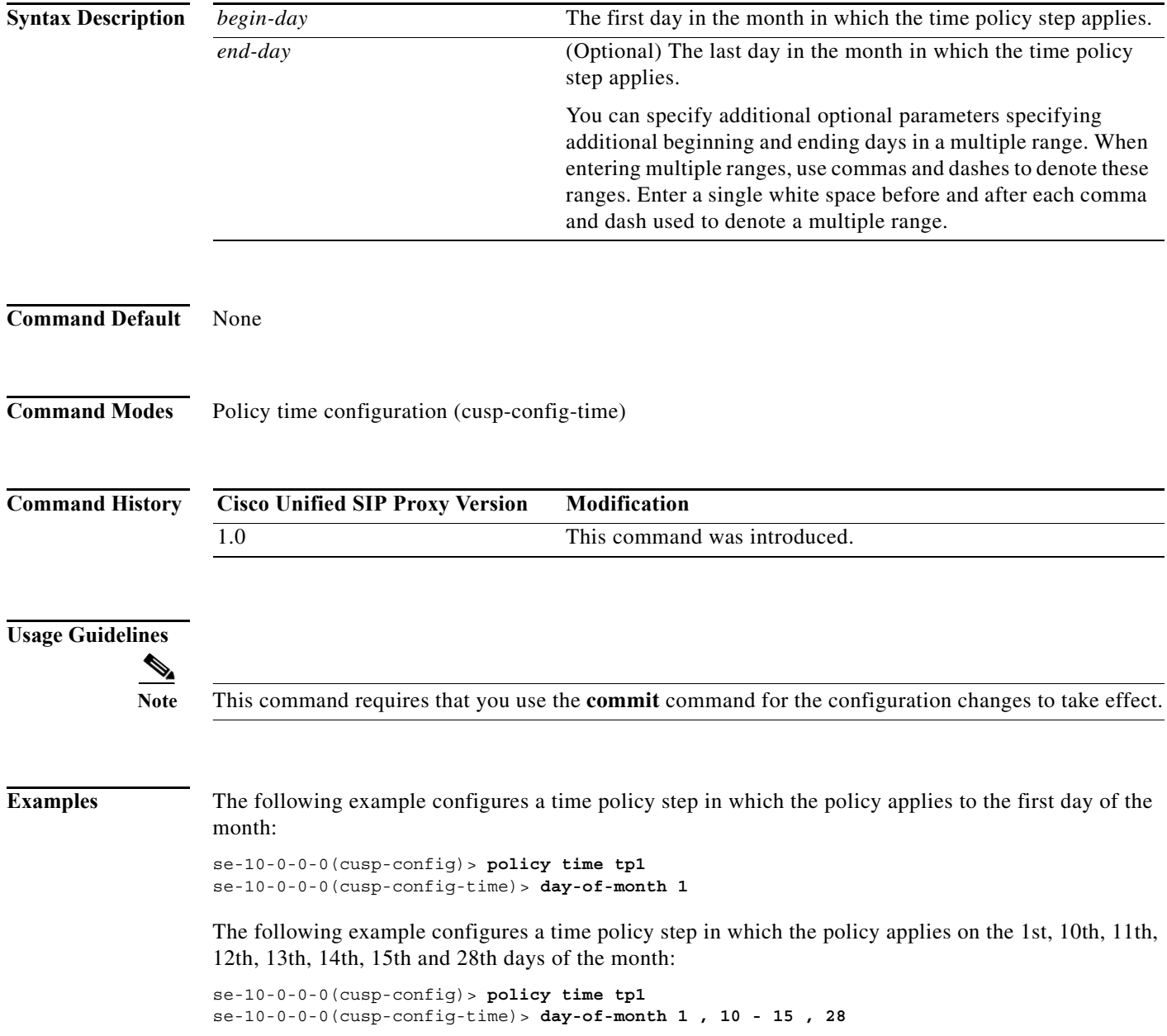

The following example removes the day-of-month value from the time policy step:

```
se-10-0-0-0(cusp-config)> policy time tp1
se-10-0-0-0(cusp-config-time)> no day-of-month
```
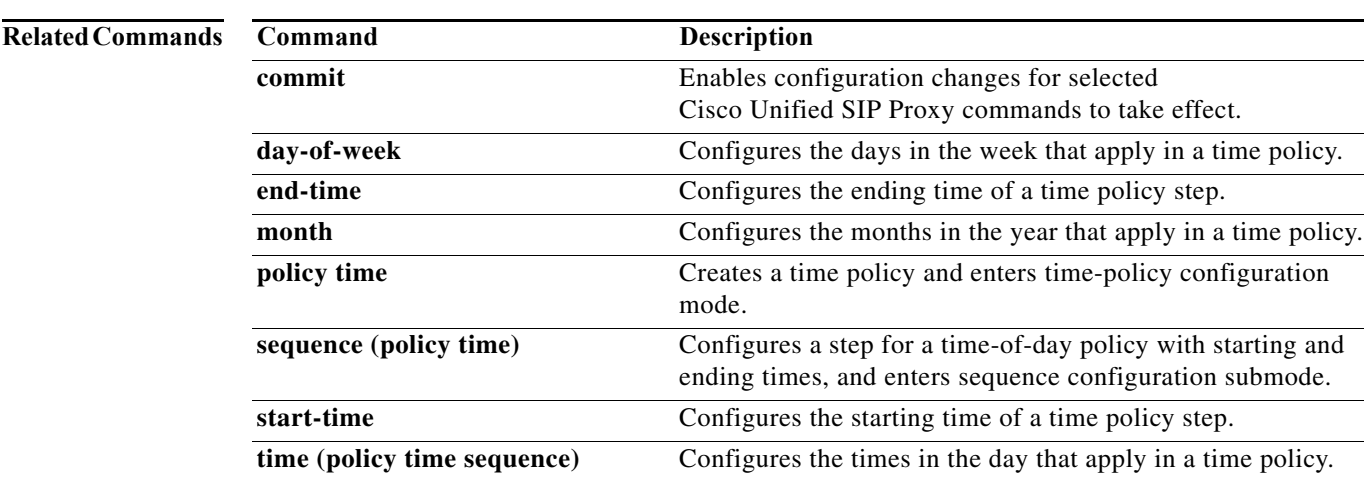

#### **CLI Command Reference for Cisco Unified SIP Proxy Release 9.0**

#### <span id="page-14-0"></span>**day-of-week**

To configure the days in the week that a time policy step applies to, use the **day-of-week** command in policy time configuration mode. To disable the day-of-week value assigned to the time policy step, use the **no** form of this command.

**day-of-week** *begin day* [- *end-day*] [ , ] *(continue)* [*end-day*]

**no day-of-week** *begin day* [- *end-day*] [ , ] *(continue)* [*end-day*]

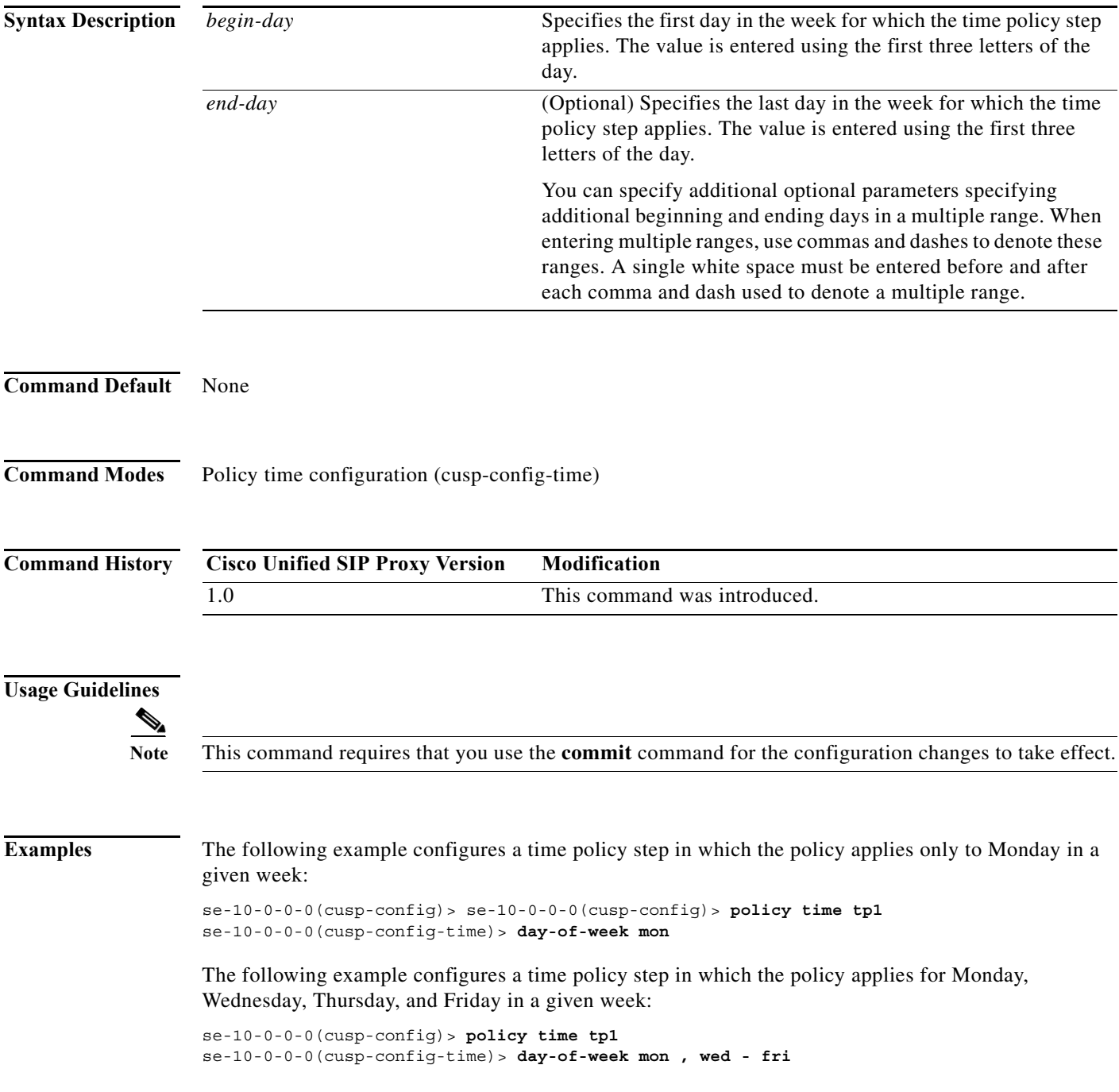

The following example removes the day-of-week value from the time policy:

```
se-10-0-0-0(cusp-config)> policy time tp1
se-10-0-0-0(cusp-config-time)> no day-of-week
```
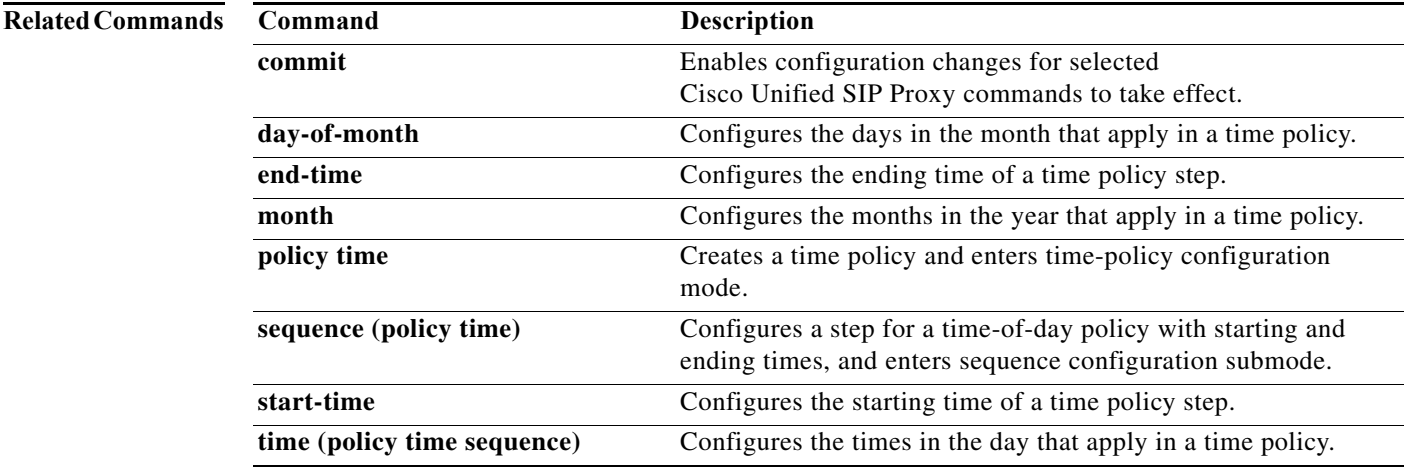

a l

 $\mathbf I$ 

## <span id="page-16-0"></span>**time (policy time sequence)**

To configure the times in the day that a time policy step applies to, use the **time** command in policy time sequence configuration mode. To disable the times-in-day value assigned to the time policy step, use the **no** form of this command.

**time** *begin time* [- *end-time*] [ , ] *(continue)* [*end-time*]

**no time** *begin time* [- *end-time*] [ , ] *(continue)* [*end-time*]

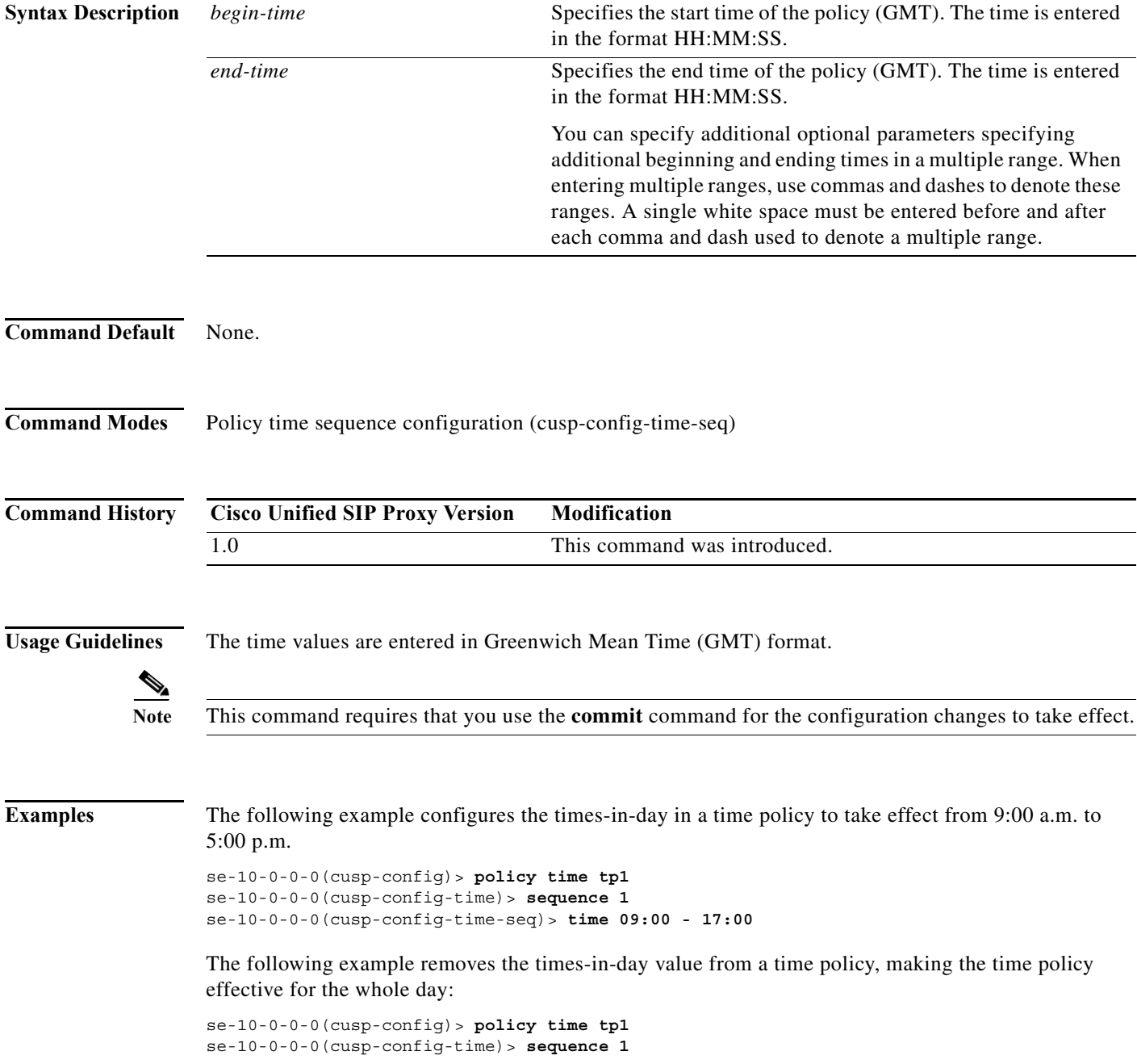

se-10-0-0-0(cusp-config-time)> **no time 09:00 - 17:00**

#### **Related Commands**

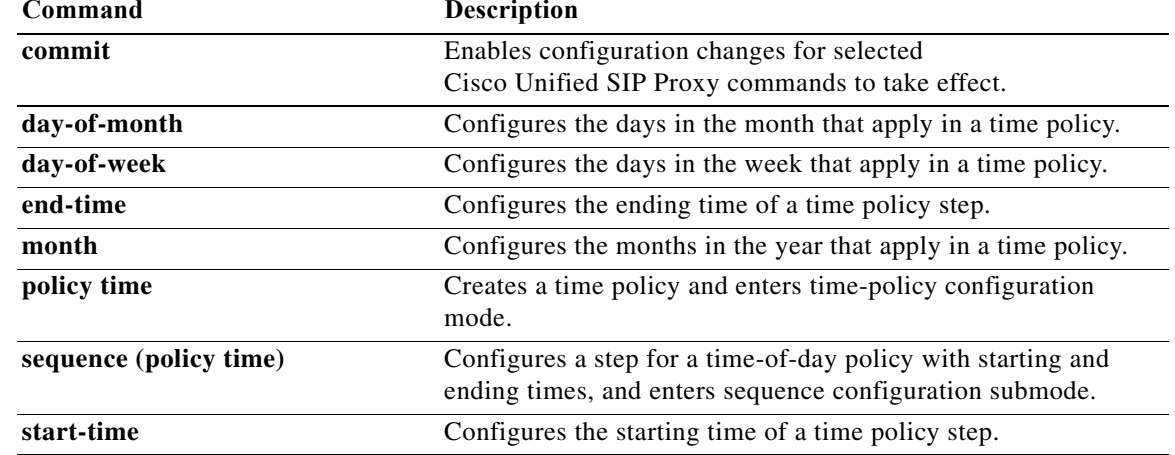

## <span id="page-18-0"></span>**policy lookup**

To configure a lookup policy for routing and enter policy lookup configuration mode, use the **policy lookup** command in Cisco Unified SIP Proxy configuration mode. To remove the field sequence characteristics from the lookup policy, use the **no** form of this command.

**policy lookup** *policy-name*

**no policy lookup** *policy-name*

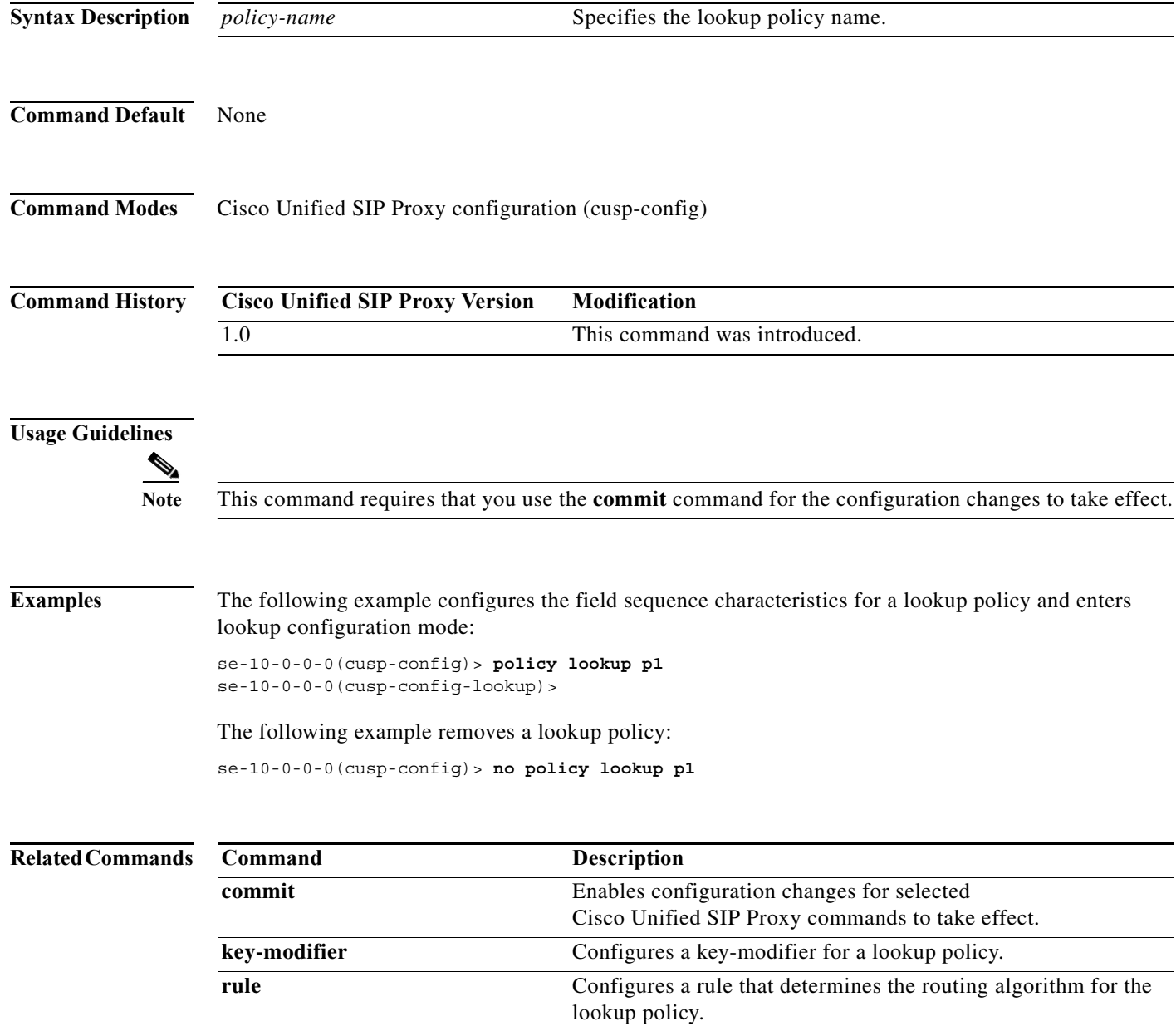

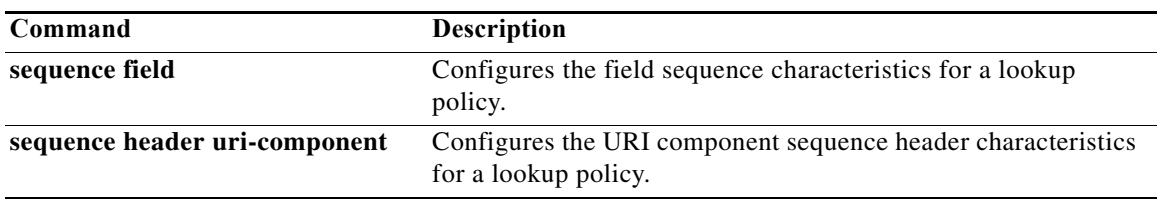

 $\mathbf I$ 

# <span id="page-20-0"></span>**sequence field**

To configure the field sequence characteristics for a lookup policy and enter sequence-field configuration mode, use the **sequence field** command in Cisco Unified SIP Proxy policy lookup configuration mode. To remove the field sequence characteristics from the lookup policy, use the **no** form of this command.

**sequence** *sequence-number table-name* **field** {*in-network* | *local-ip-address* | *local-ip-port* | *remote-ip-address | remote-ip-port*}

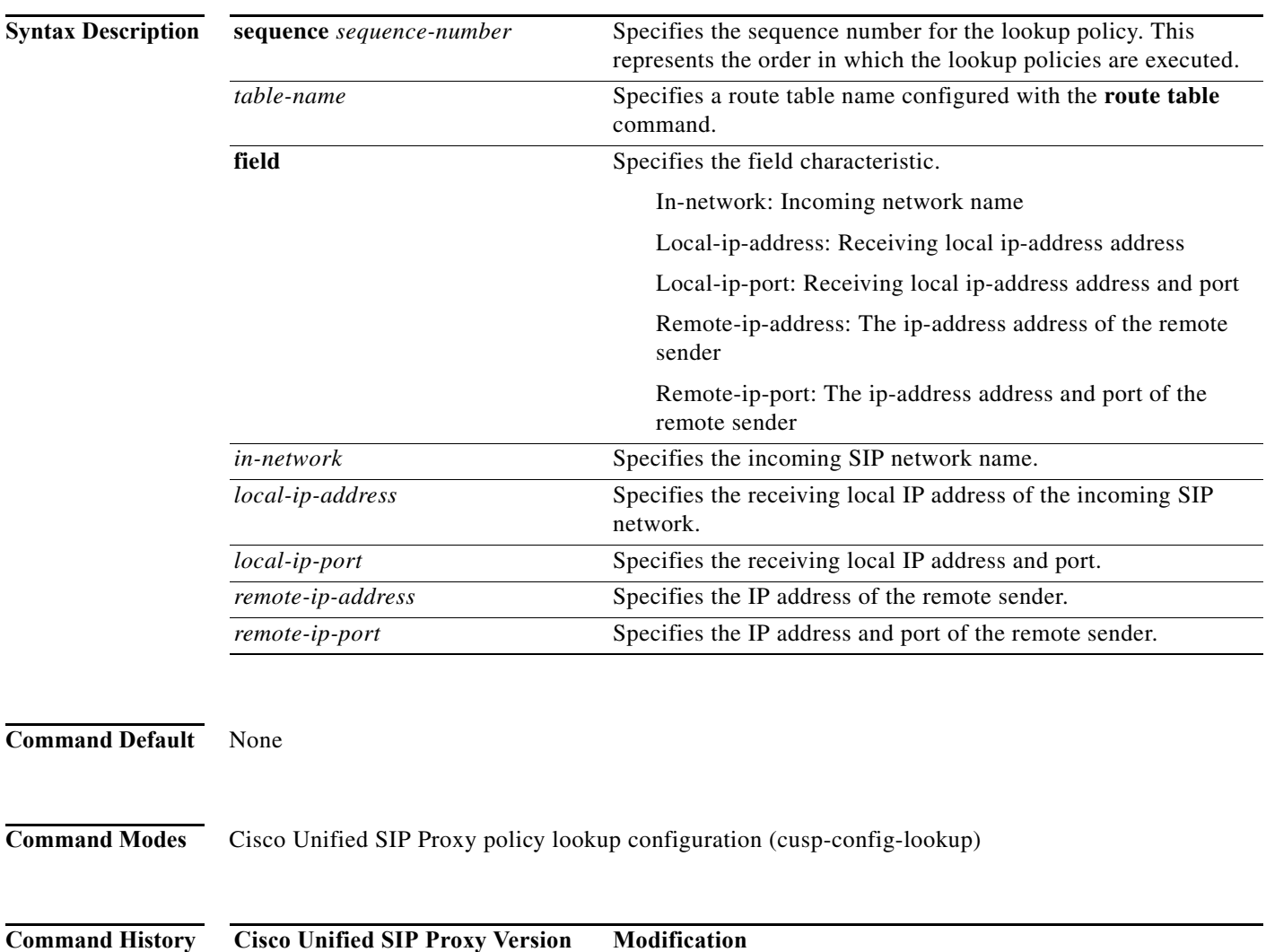

1.0 This command was introduced.

**no sequence** *sequence-number*

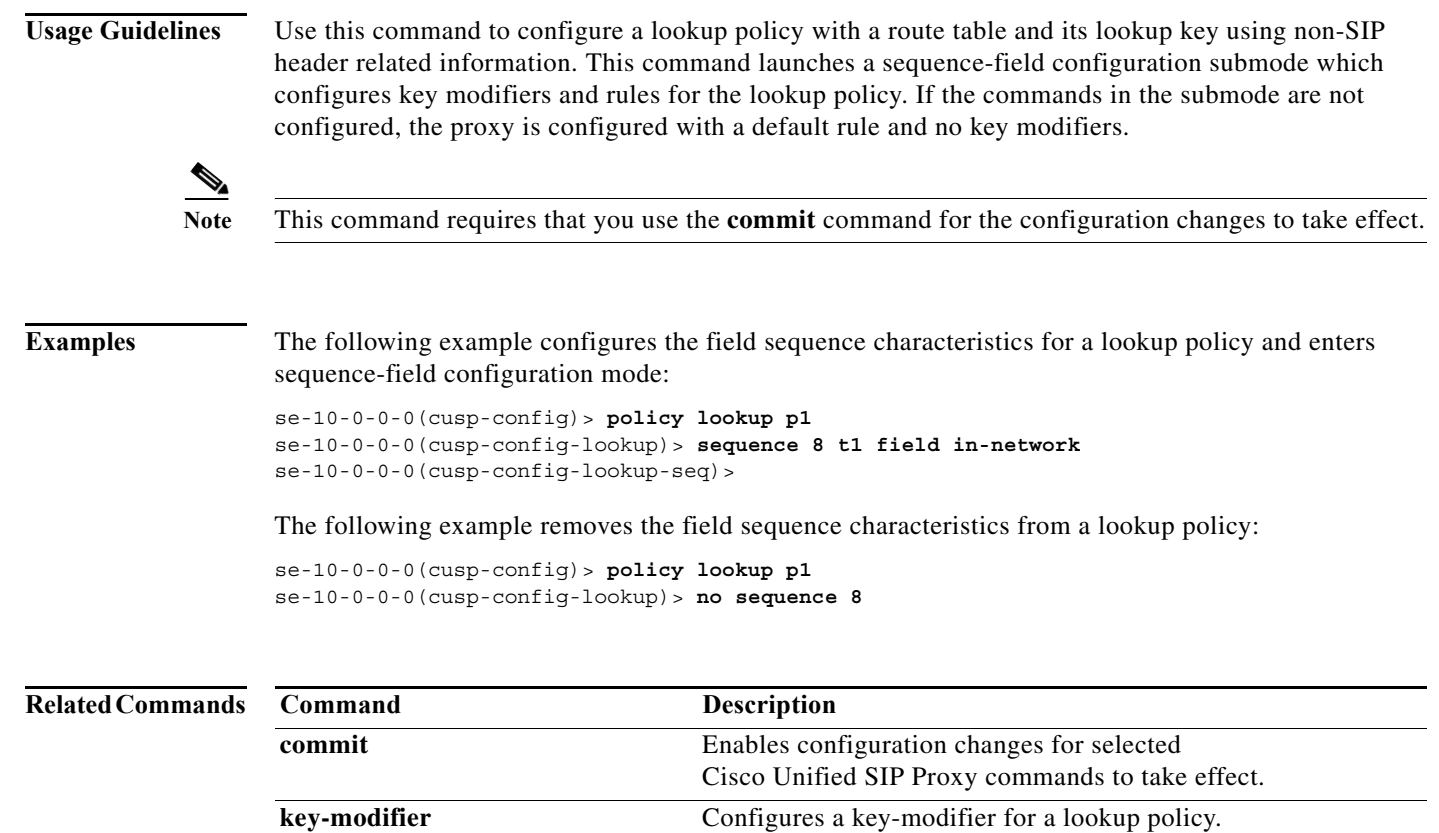

**rule** Configures a rule that determines the routing algorithm for the

lookup policy.

×

### <span id="page-22-0"></span>**rule**

To configure a rule that determines the routing algorithm for the lookup policy, use the **rule** command in Cisco Unified SIP Proxy policy lookup sequence field and sequence header configuration mode. To remove the rule from the lookup policy, use the **no** form of this command.

**rule** {**exact** | **prefix** | **subdomain** | **subnet** | **fixed** *length*} [**case-insensitive**]

**no rule** {**exact** | **prefix** | **subdomain** | **subnet** | **fixed** *length*} [**case-insensitive**]

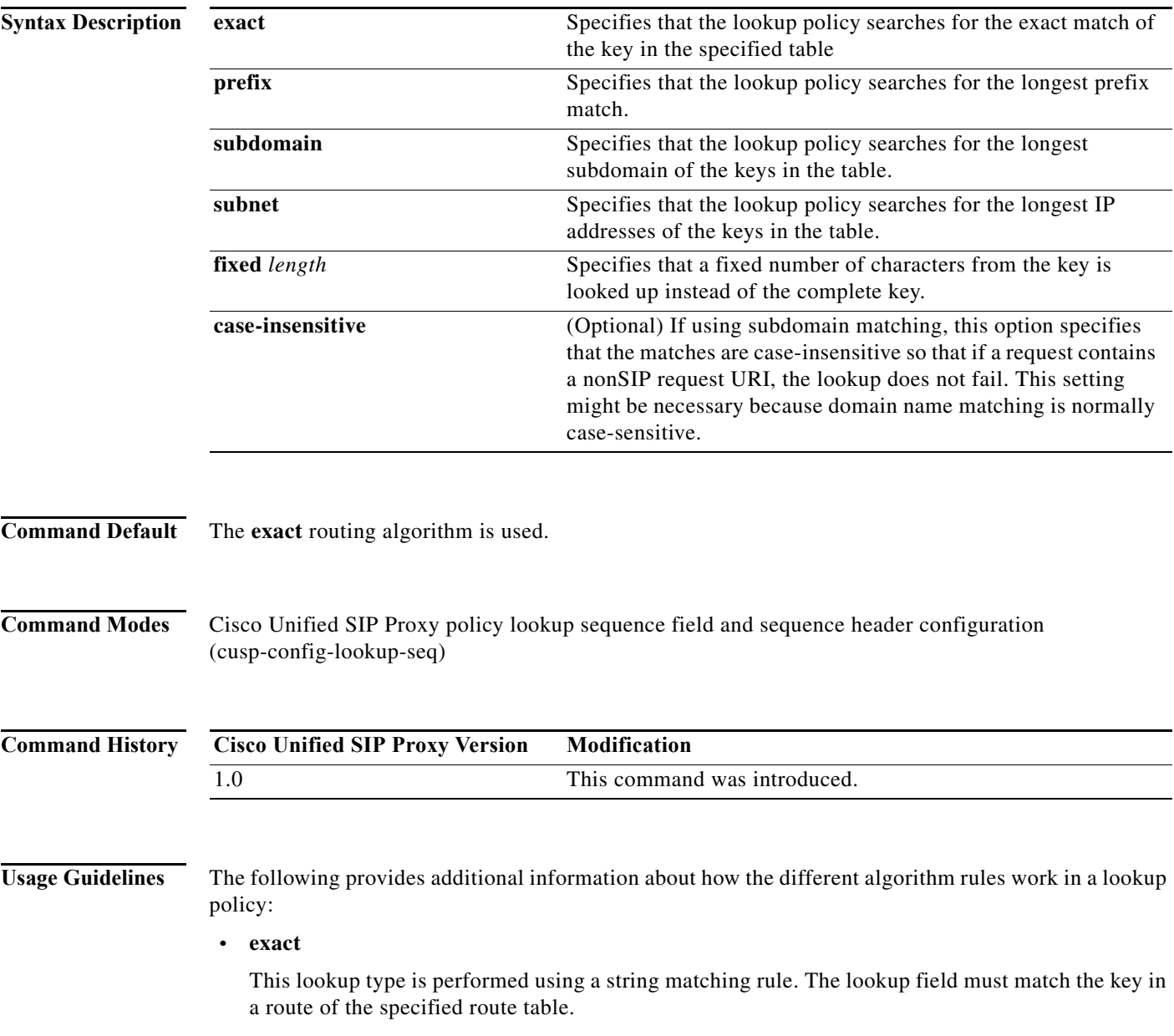

I

#### **• prefix**

This lookup type performs a longest prefix match against the key in each route of a specified route table. This implies the following, for example:

If the part of the request being examined has a value of "5550100", and a route in the specified route table has a key of "555", there is a match. If there is another route in the same table with a key of "55501", this also matches, and is preferred, as it matches more digits of the key. Matching can be performed on both numbers and arbitrary strings.

#### **• subdomain**

This lookup matches the host portion of the Request-URI (a fully-qualified domain name or IP address) against the key of each route in a specified route table.

**Note** Domain name matching is case-sensitive and the most specific match prevails, and IP address matching must be exact. If a request contains a nonSIP request URI, this lookup fails. To prevent this from happening, use the **case-insensitive** keyword option.

#### **• subnet mask**

This lookup matches an IP address within a specified Request-URI field against the key in each route of a specified route table.

**• fixed**

This lookup type attempts to find an exact match over the first *n* characters of the key in each route of a specified route table. For example:

Suppose the phone number within a Request-URI is being examined and has a value of 97395550100. If the number of characters that must match is configured to 3, a match would only take place if a route in the specified routing table has a key of 973. Matching can be performed on both numbers and arbitrary strings.

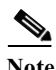

**Note** This command requires that you use the **commit** command for the configuration changes to take effect.

```
Examples The following example configures the lookup policy rule to search for the longest prefix match:
                   se-10-0-0-0(cusp-config)> policy lookup p1
```

```
se-10-0-0-0(cusp-config-lookup)> sequence 8 t1 field in-network
se-10-0-0-0(cusp-config-lookup-seq)> rule prefix
```
The following example configures the lookup policy rule to search for the longest subdomain of the keys, and to make the search case-insensitive:

```
se-10-0-0-0(cusp-config)> policy lookup p1
se-10-0-0-0(cusp-config-lookup)> sequence 8 t1 header request-uri
se-10-0-0-0(cusp-config-lookup-seq)> rule subdomain case-insensitive
```
The following example removes the lookup policy rule:

```
se-10-0-0-0(cusp-config)> policy lookup p1
se-10-0-0-0(cusp-config-lookup)> sequence 8 t1 field in-network
se-10-0-0-0(cusp-config-lookup-seq)> no rule
```
#### **Related Commands C**

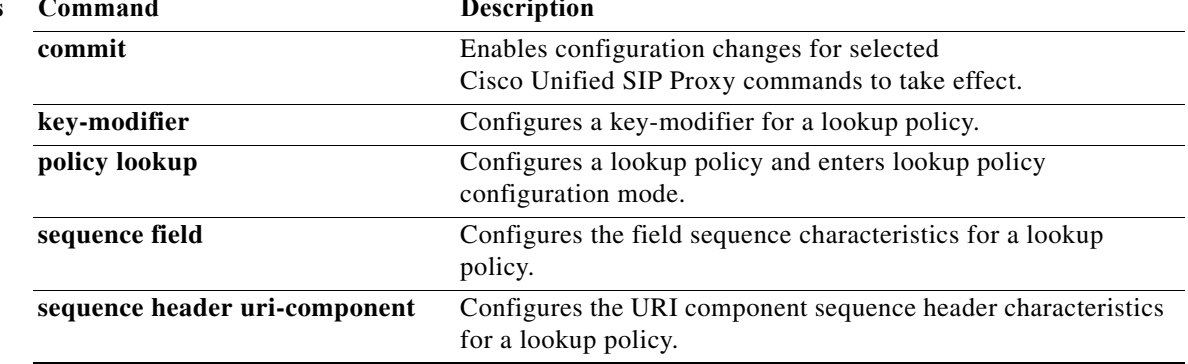

# <span id="page-25-0"></span>**ignore-plus**

To specify that a leading plus sign in the value of the attribute for a lookup policy is ignored, use the **ignore-plus** command in Cisco Unified SIP Proxy policy lookup sequence field and sequence header configuration mode. To not ignore the plus sign, use the **no** form of this command.

**ignore-plus**

**no ignore-plus**

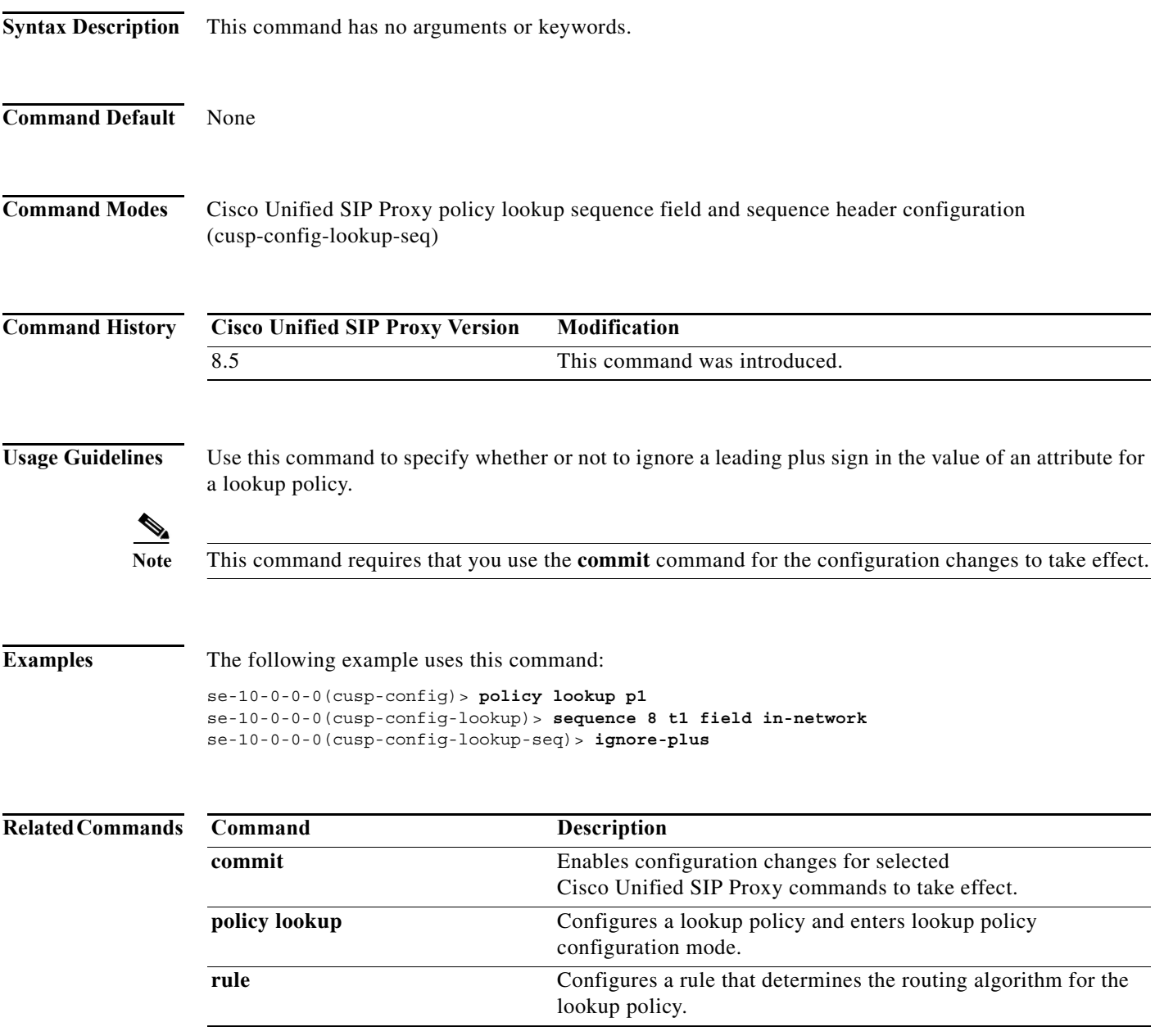

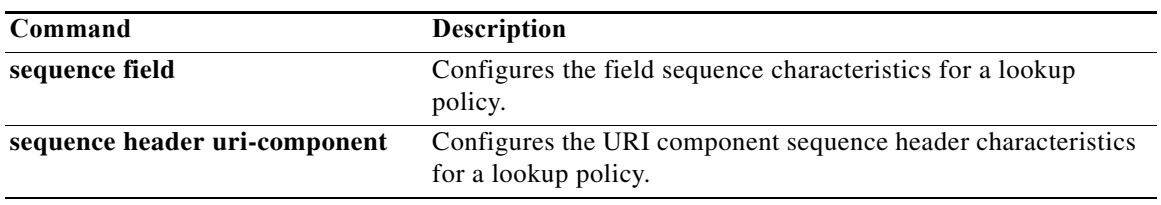

 $\mathbf I$ 

### <span id="page-27-0"></span>**ignore-tel-seperators**

To specify that the system should ignore all RFC 2806 seperator characters in the value of the attribute for a lookup policy, use the **ignore-tel-seperators** command in Cisco Unified SIP Proxy policy lookup sequence field and sequence header configuration mode. To not ignore the tel seperator, use the **no** form of this command.

**ignore-tel-seperators**

**no ignore-tel-seperators**

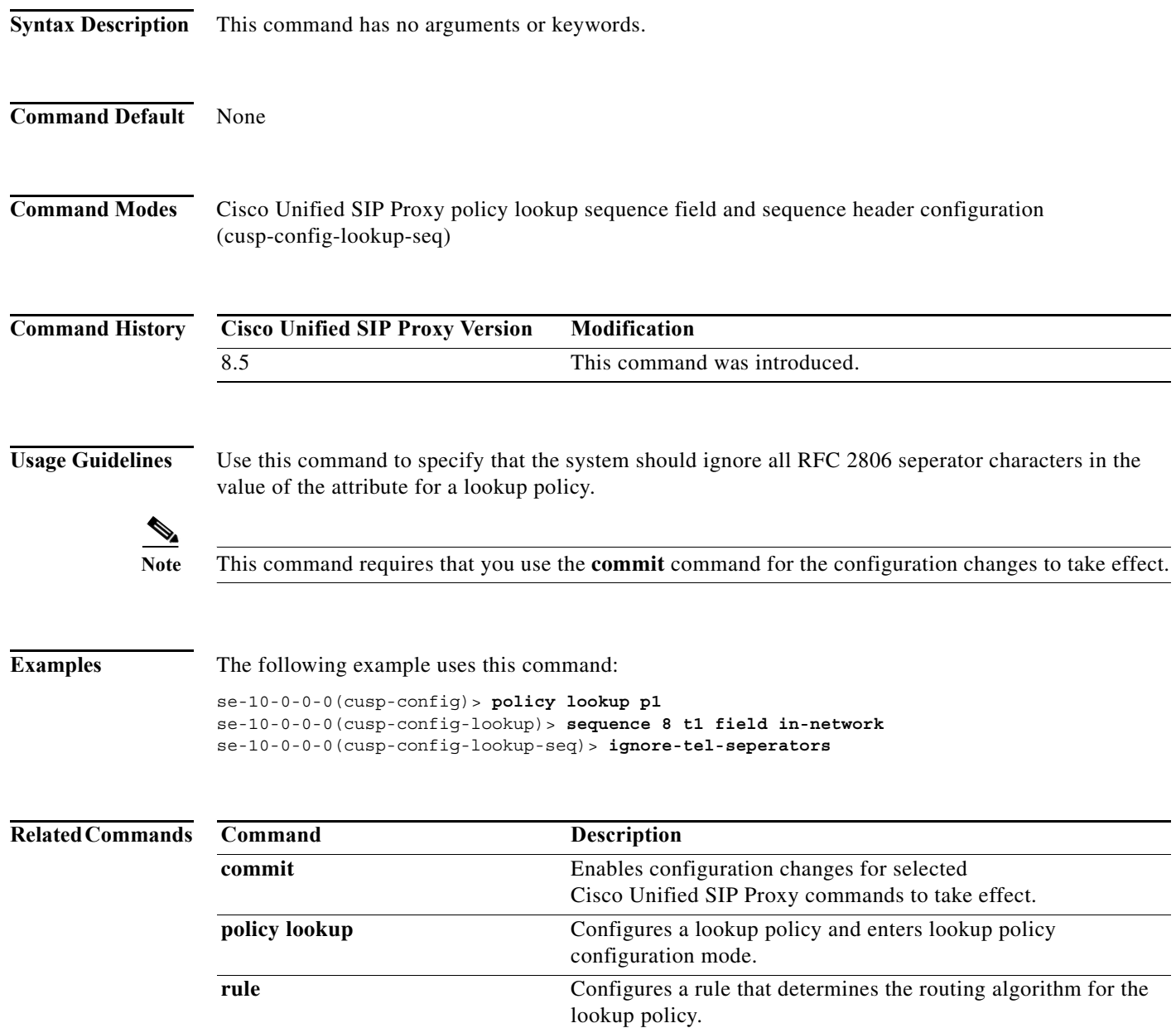

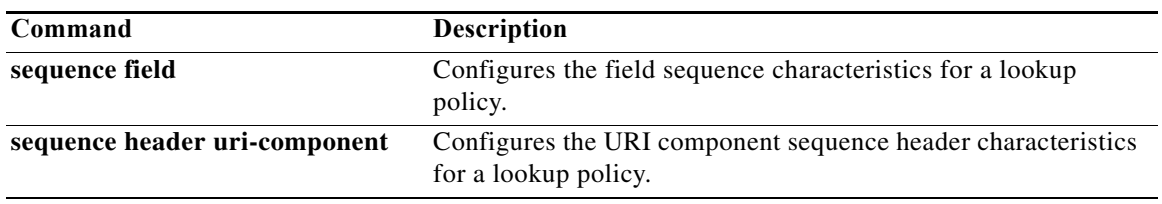

### <span id="page-29-0"></span>**modify-key**

To perform a match and replace on a key-modifier for a lookup policy, use the **modify-key** command in Cisco Unified SIP Proxy policy lookup sequence field and sequence header configuration mode. To remove the key-modifer from the lookup policy, use the **no** form of this command.

**modify-key** *<regex-match> <regex-replace>*

**no modify-key**

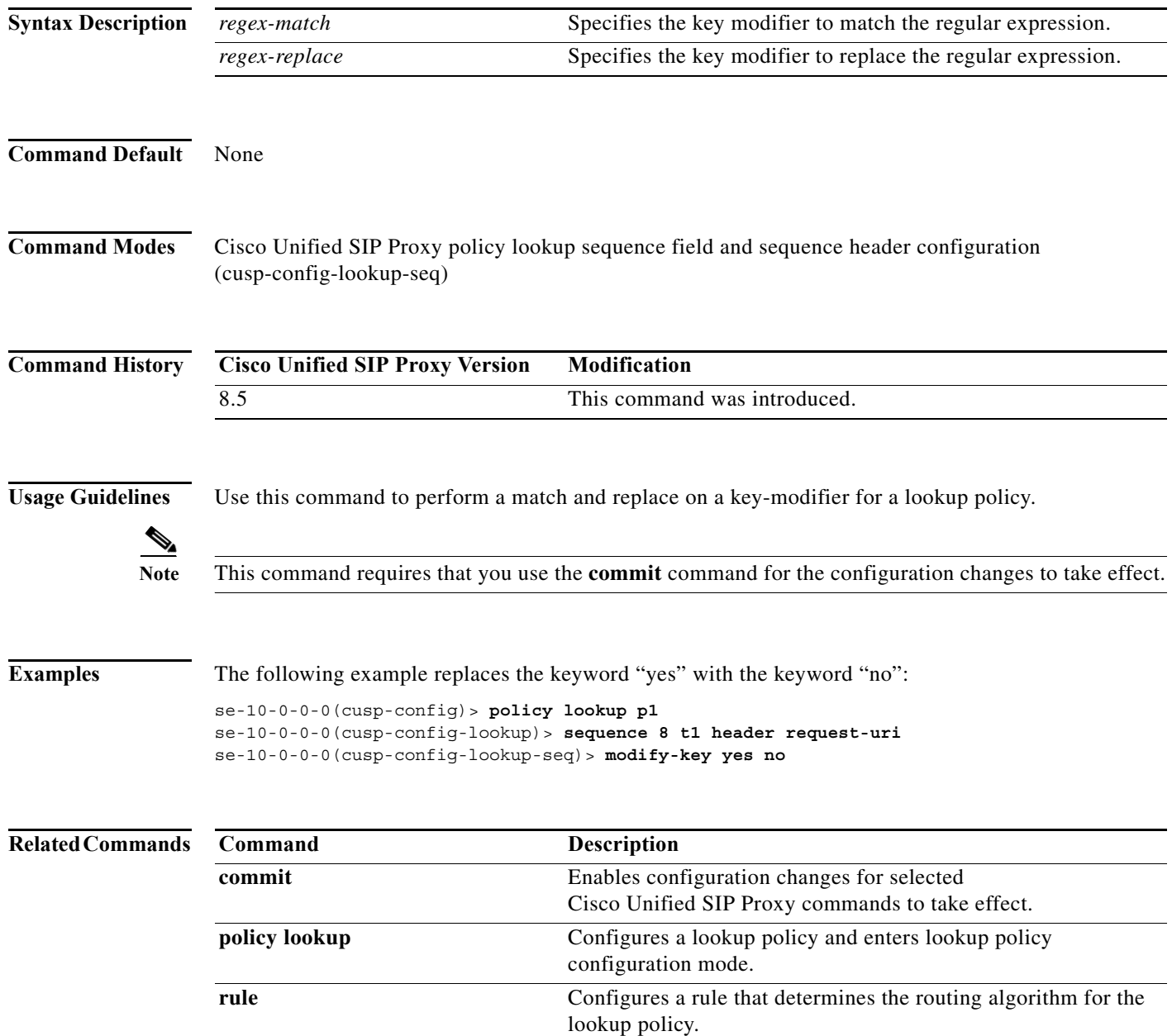

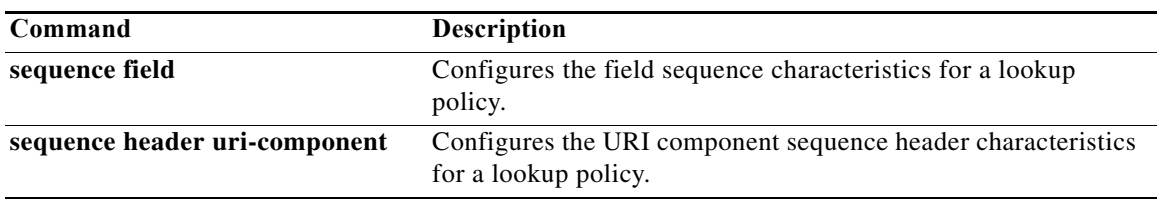

ן

# <span id="page-31-0"></span>**sequence header uri-component**

To configure the URI component sequence header characteristics for a lookup policy and enter sequence header configuration mode, use the **sequence header uri-component** command in Cisco Unified SIP Proxy policy lookup configuration mode. To remove the URI component sequence header characteristics from the lookup policy, use the **no** form of this command.

**sequence** *sequence-number table-name* **header** {**diversion | from** | **p-asserted-identity** | **remote-party-id | request-uri | to**} **uri-component** {**host** | **host-port| param** *name* **| phone | uri | user**}

**no sequence** *sequence-number table-name* **header** {**diversion | from** | **p-asserted-identity** | **remote-party-id | request-uri | to**} **uri-component** {**host** | **host-port| param** *name* **| phone | uri | user**}

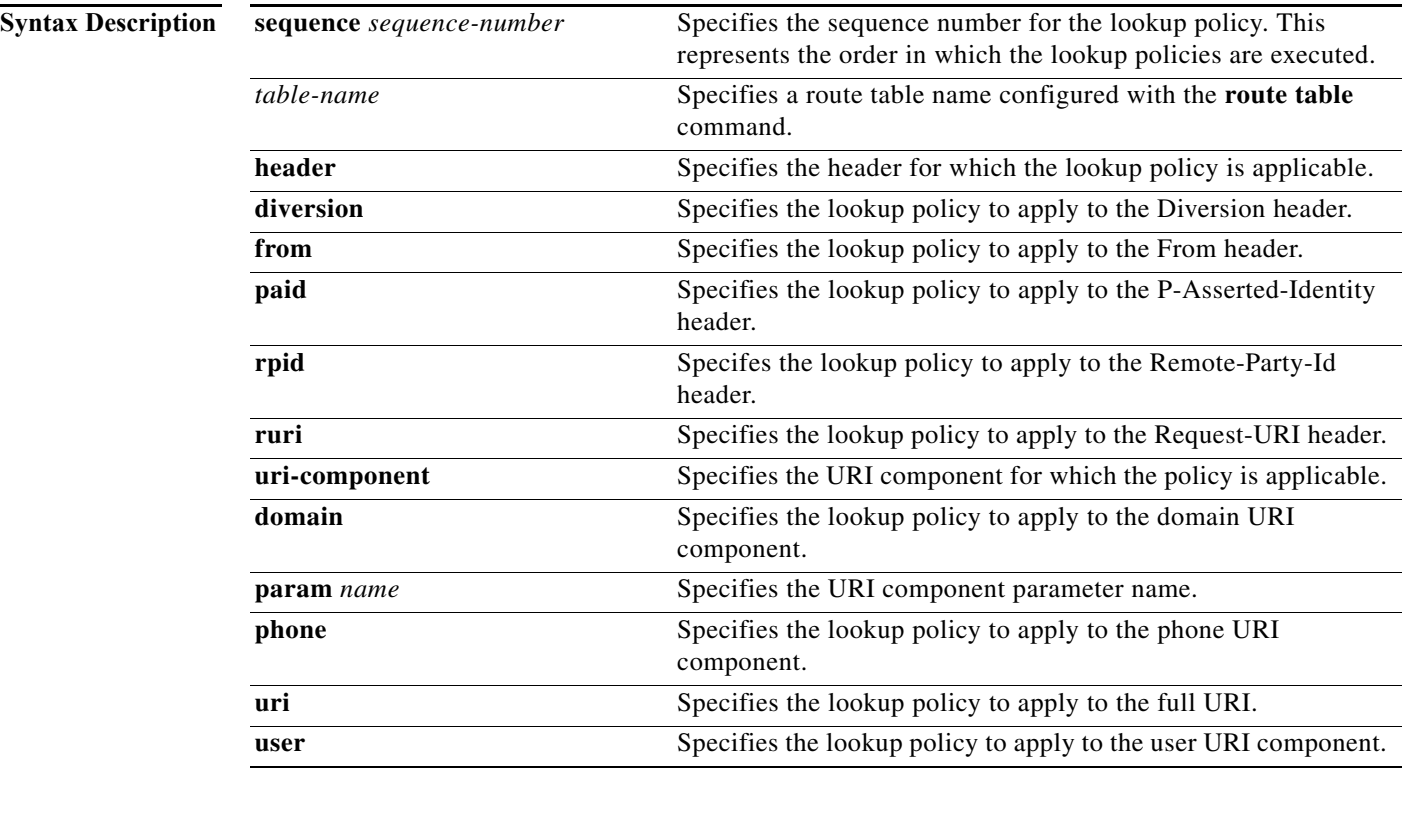

**Command Default** None

**Command Modes** Cisco Unified SIP Proxy policy lookup configuration (cusp-config-lookup)

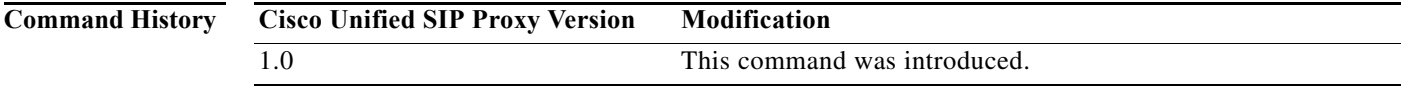

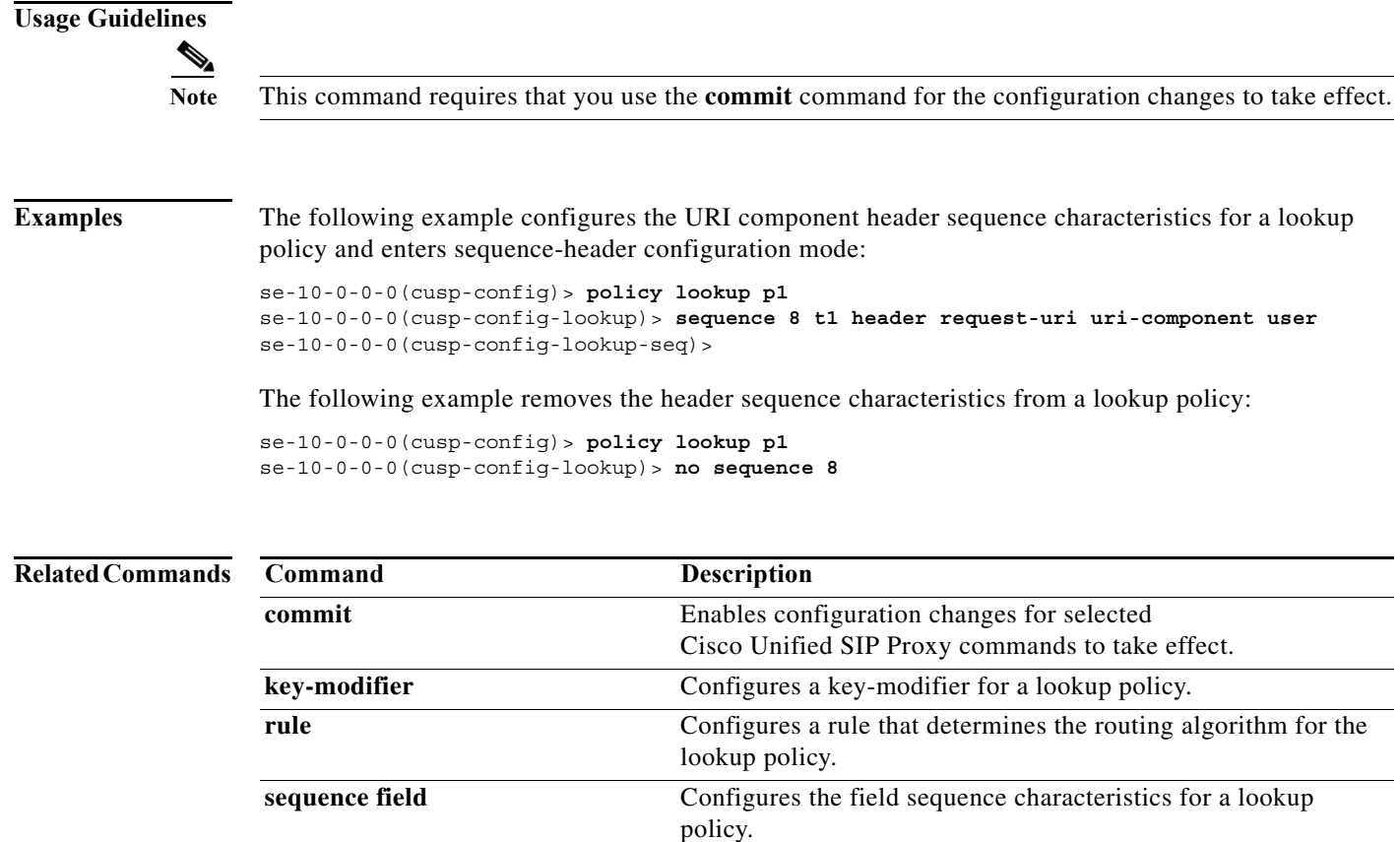

П

### <span id="page-33-0"></span>**policy normalization**

To create a normalization policy and enter Cisco Unified SIP Proxy policy normalization configuration mode, use the **policy normalization** command in Cisco Unified SIP Proxy configuration mode. To delete a normalization policy, use the **no** form of this command.

**policy normalization** *policy\_name*

**no policy normalization** *policy\_name*

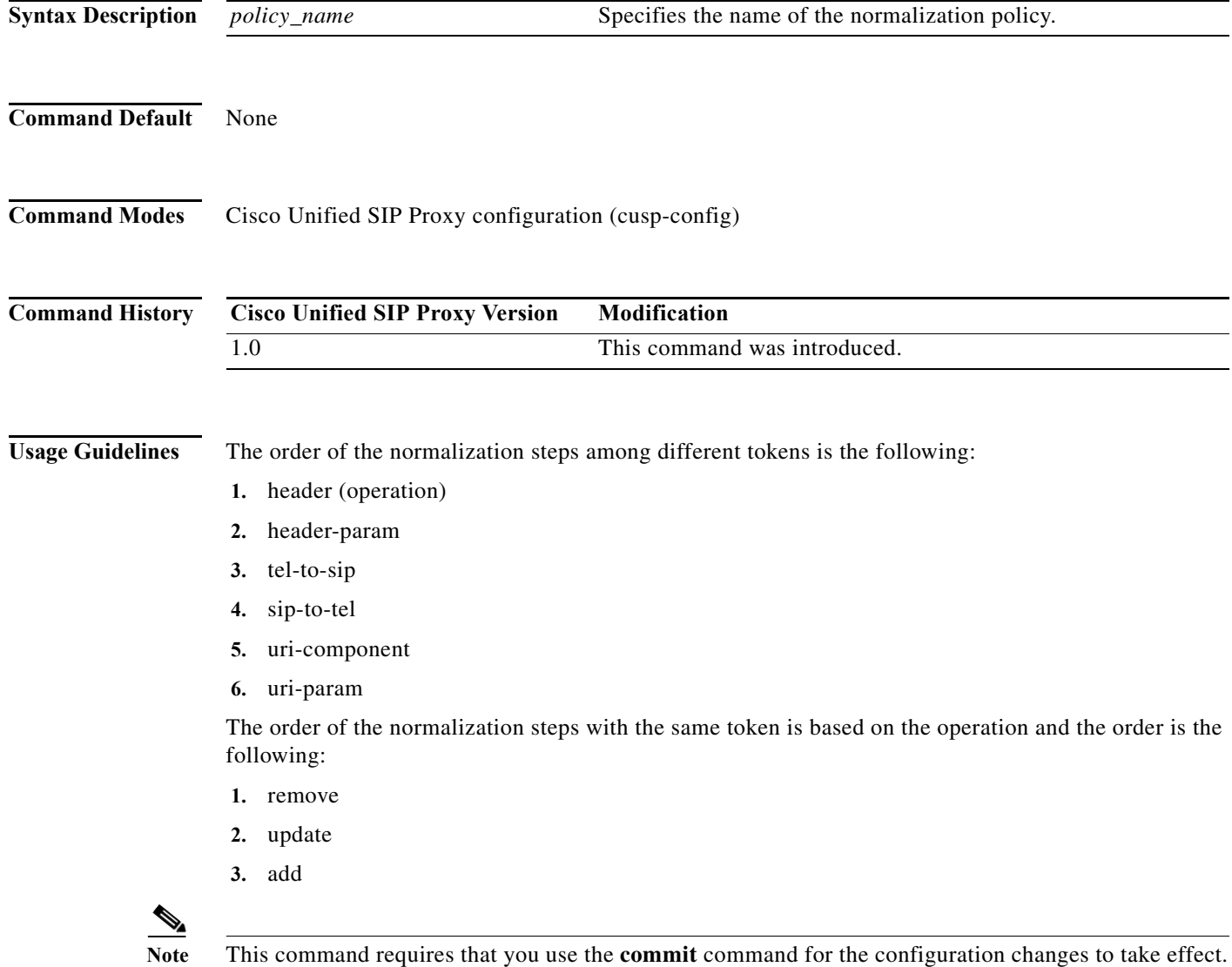

 $\mathbf I$ 

**Examples** The following example creates a normalization policy called p1 and enters policy-normalization configuration mode:

> se-10-0-0-0(cusp-config)> **policy normalization p1** se-10-0-0-0(cusp-config-norm)>

The following example deletes a normalization policy:

se-10-0-0-0(cusp-config)> **no policy normalization p1**

#### **Related Commands Command Description**

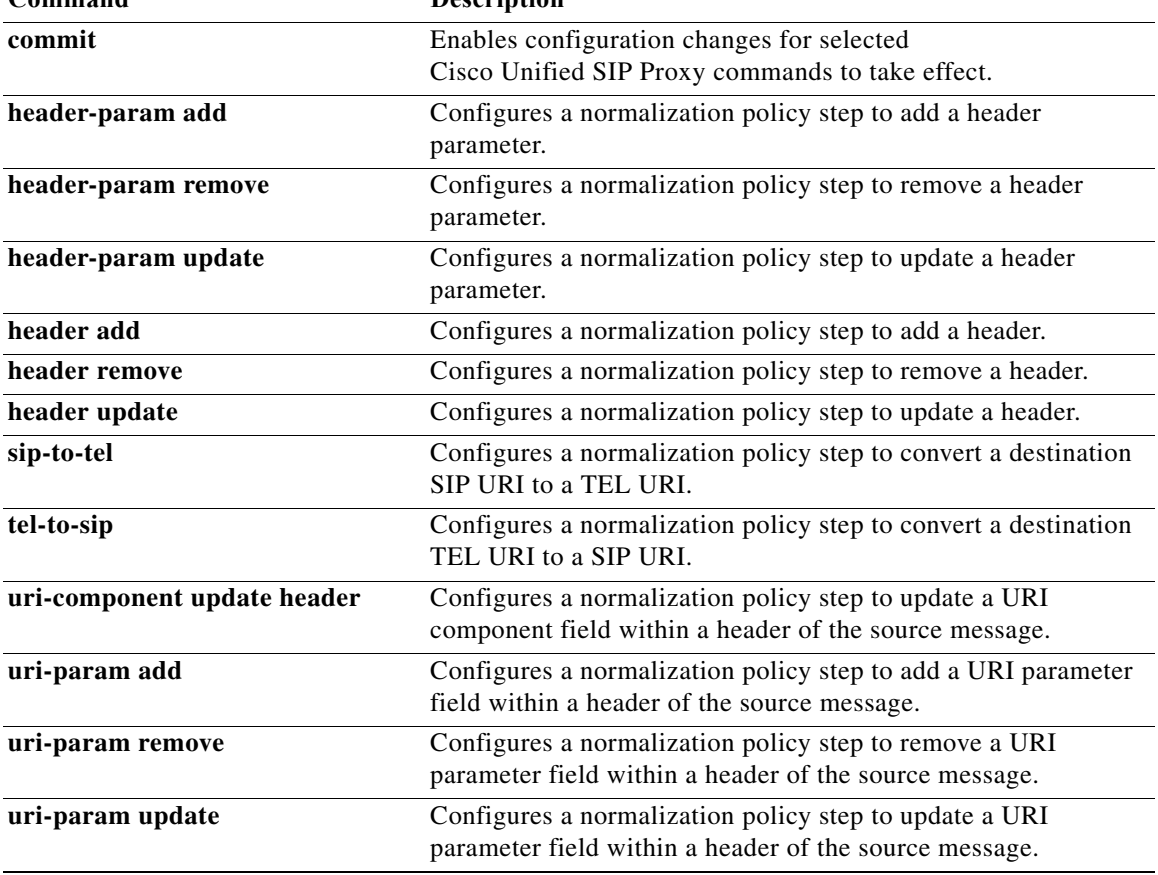

 $\mathbf I$ 

#### <span id="page-35-0"></span>**header-param add**

To configure a normalization policy step that adds a header parameter, use the **header-param-add** command in Cisco Unified SIP Proxy policy normalization configuration mode. To delete the step from the normalization policy, use the **no** form of this command.

**header-param add** *header-name* {**first** | **last | all**} *header-param-name value*

**no header-param add** *header-name* {**first** | **last | all**} *header-param-name*

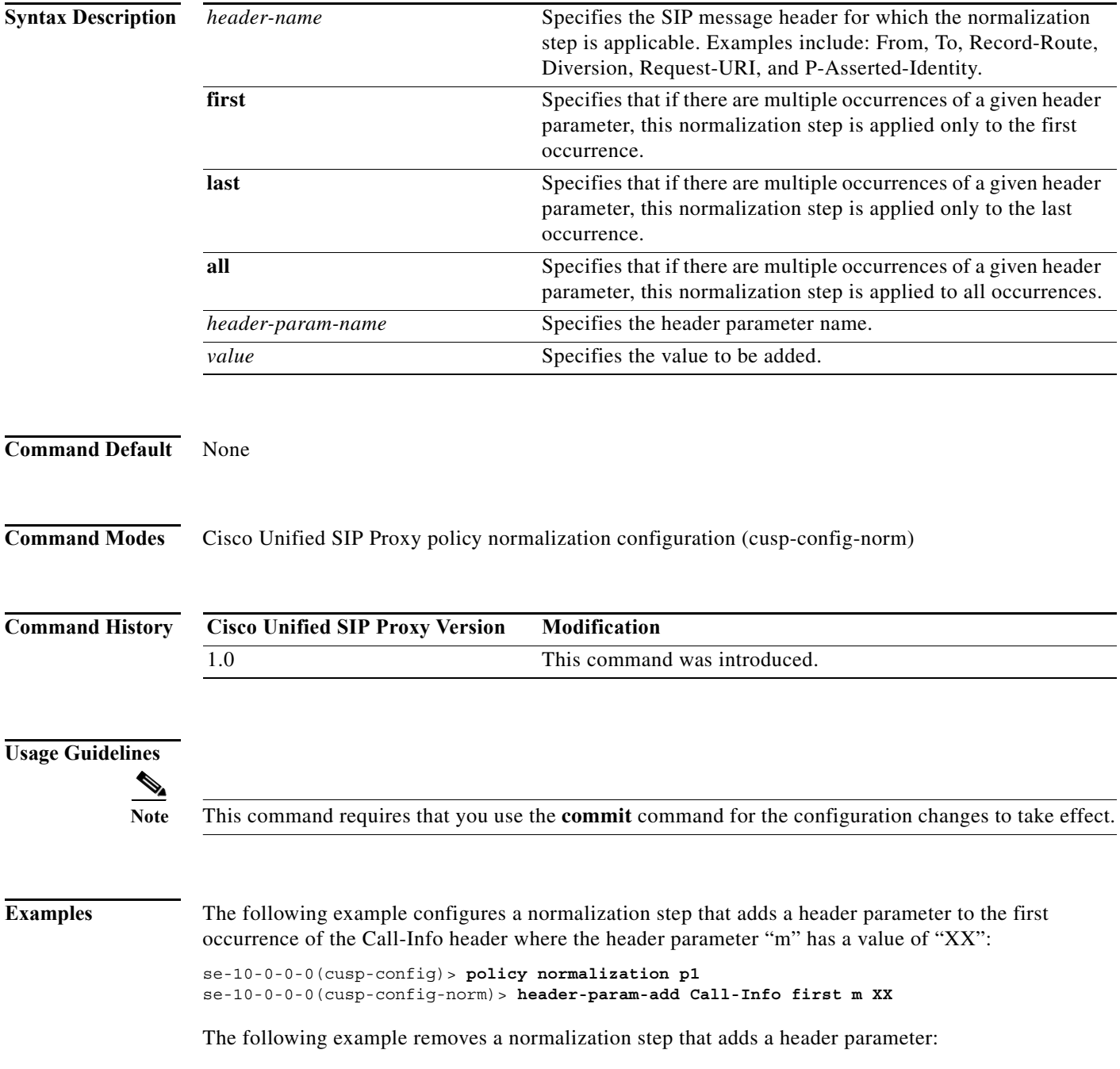
se-10-0-0-0(cusp-config)> **policy normalization p1** se-10-0-0-0(cusp-config-norm)> **no header-param-add Call-Info first m** 

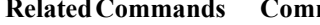

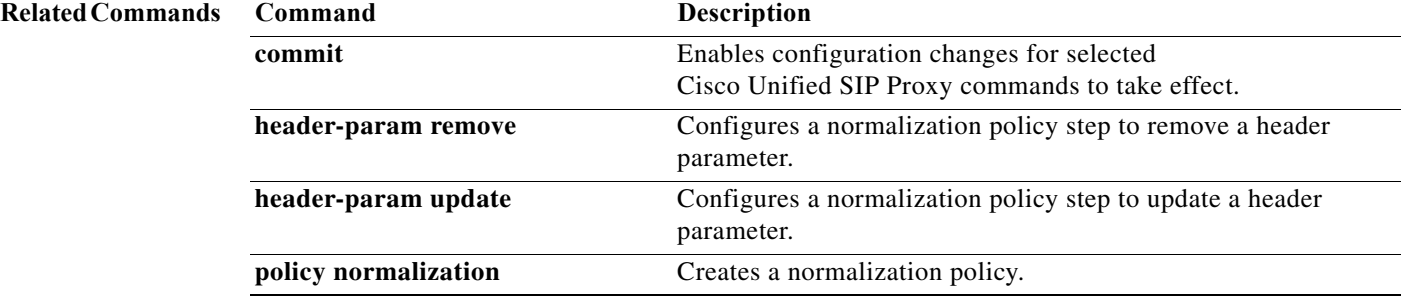

# **header-param remove**

To configure a normalization policy step that removes a header parameter, use the **header-param-remove** command in Cisco Unified SIP Proxy policy normalization configuration mode. To delete the step from the normalization policy, use the **no** form of this command.

**header-param remove** *header-name* {**first** | **last | all**} *header-param-name* 

**no header-param remove** *header-name* {**first** | **last | all**} *header-param-name* 

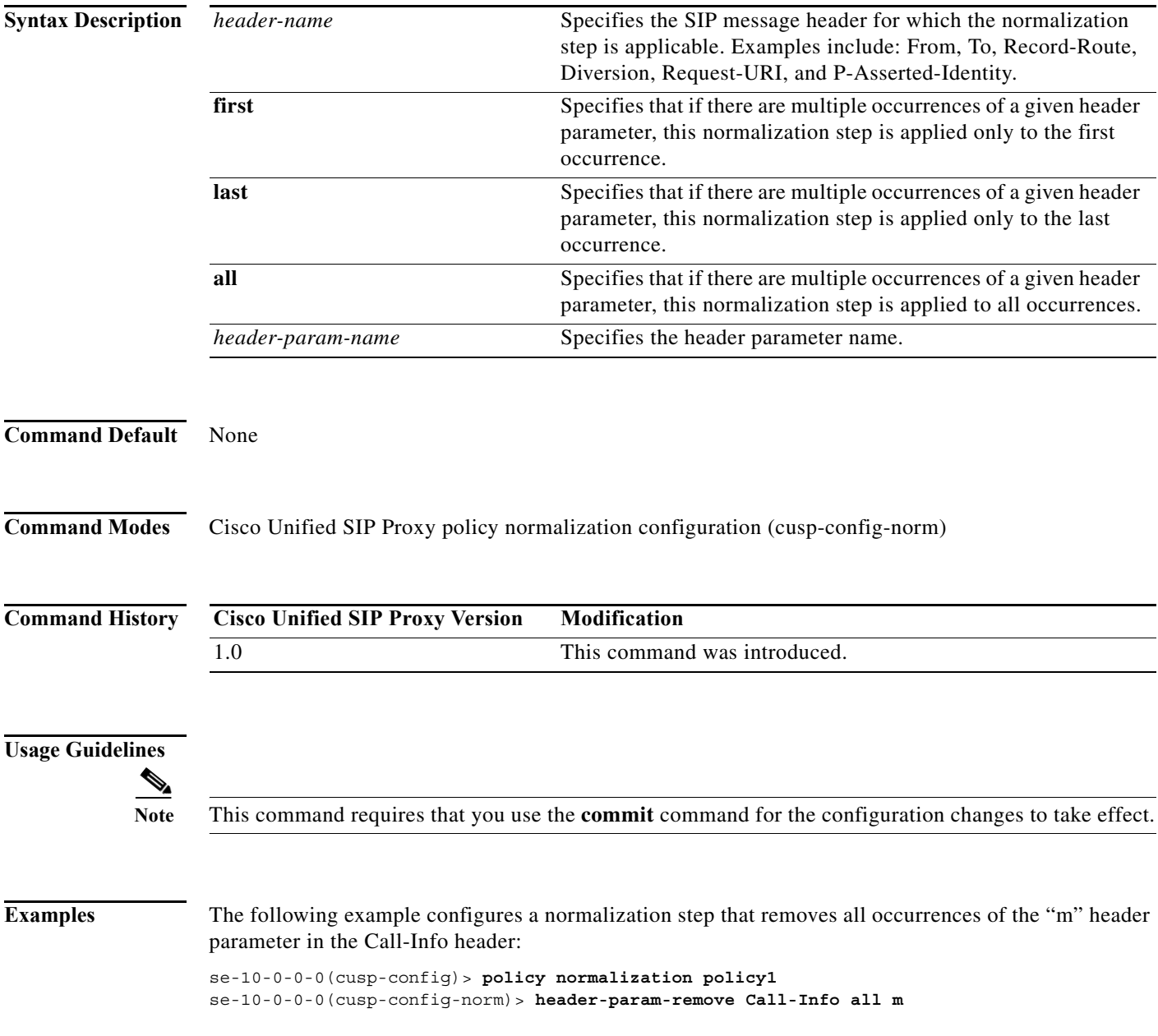

The following example removes a normalization step that removes a header parameter:

se-10-0-0-0(cusp-config)> **policy normalization policy1** se-10-0-0-0(cusp-config-norm)> **no header-param-remove From all tag**

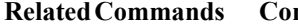

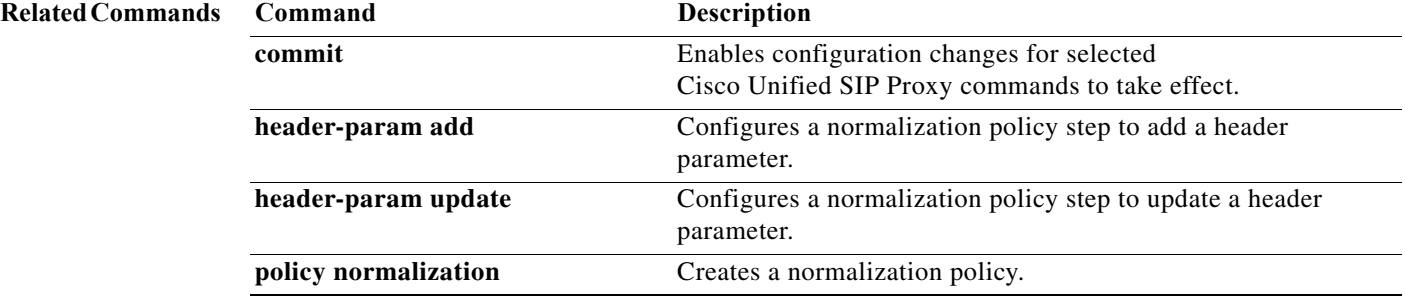

a l

# **header-param update**

To configure a normalization policy step that updates a header parameter, use the **header-param update** command in Cisco Unified SIP Proxy policy normalization configuration mode. To delete the step from the normalization policy, use the **no** form of this command.

**header-param update** *header-name* {**first** | **last | all**} *header-param-name* { **all** *| match-string*} *replace-string*

**no header-param update** *header-name* {**first** | **last | all**} *header-param-name*

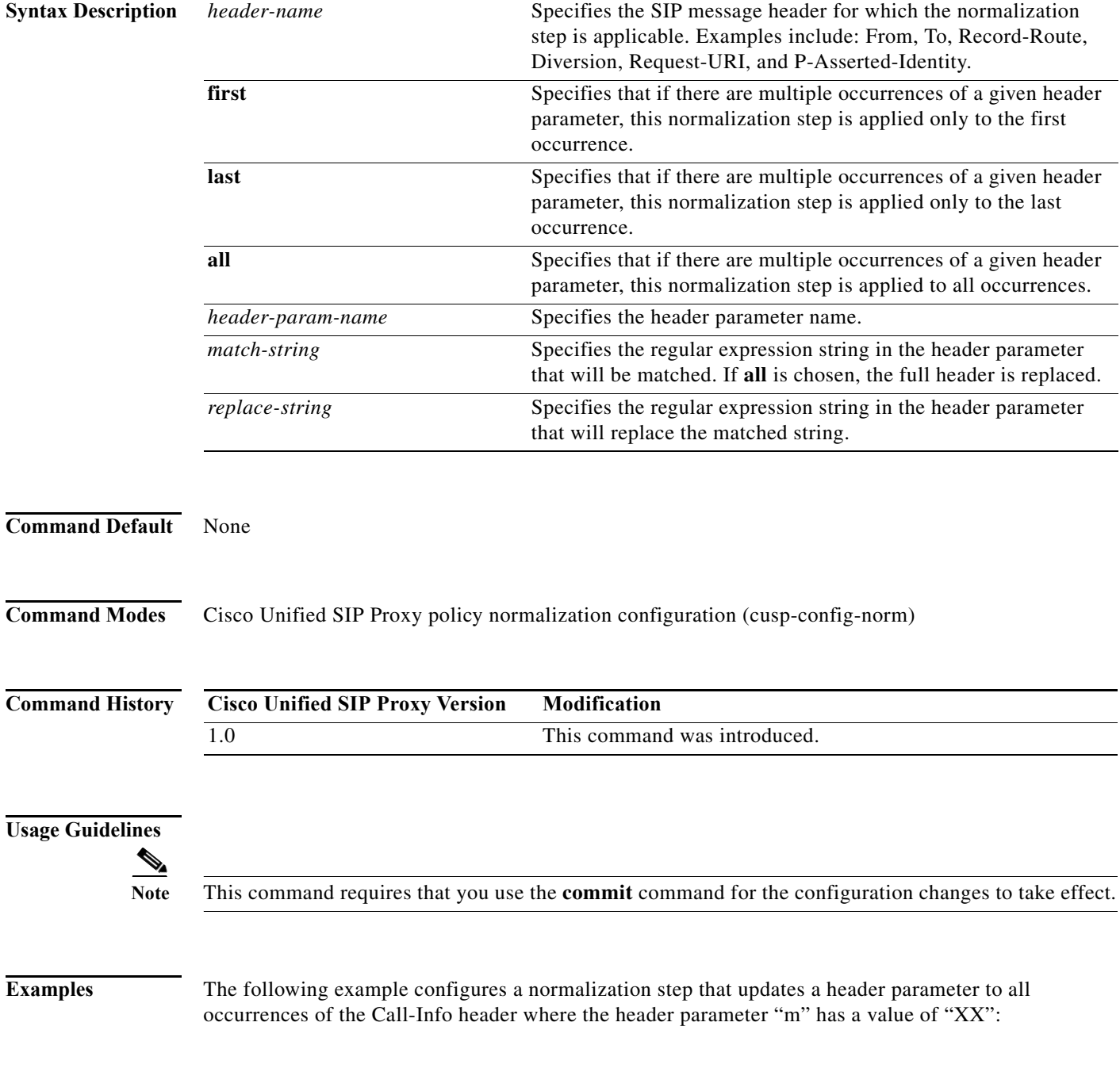

```
se-10-0-0-0(cusp-config)> policy normalization p1
se-10-0-0-0(cusp-config-norm)> header-param-update update Call-Info all m XX
```
The following example removes a normalization step that updates a header parameter to all occurrences of the Call-Info header:

```
se-10-0-0-0(cusp-config)> policy normalization p1
se-10-0-0-0(cusp-config-norm)> no header-param-update update Call-Info all m
```
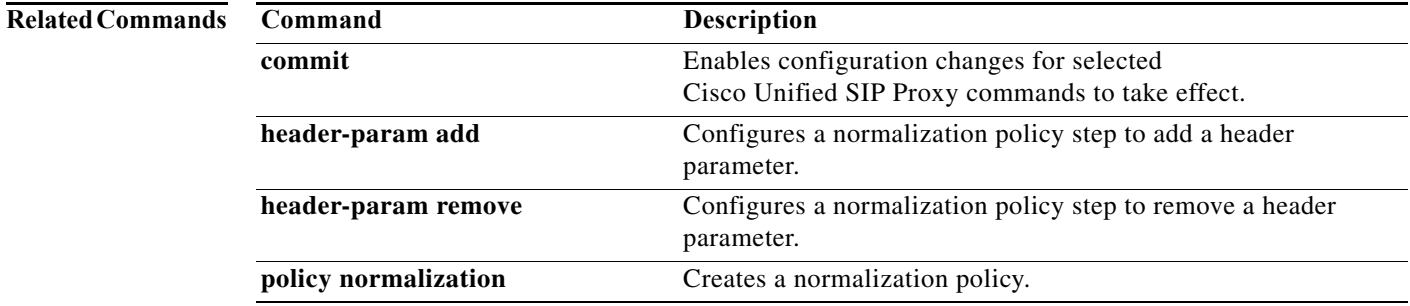

#### **header add**

To configure a policy normalization step that adds a header, use the **header add** command in Cisco Unified SIP Proxy policy normalization configuration mode. To delete the step from the normalization policy, use the **no** form of this command.

**header add** *header-name* **sequence** *header-sequence-number* {**first** | **last | all**} *header-value*

**no header add** *header-name* **sequence** *header-sequence-number* {**first** | **last** | **all**}

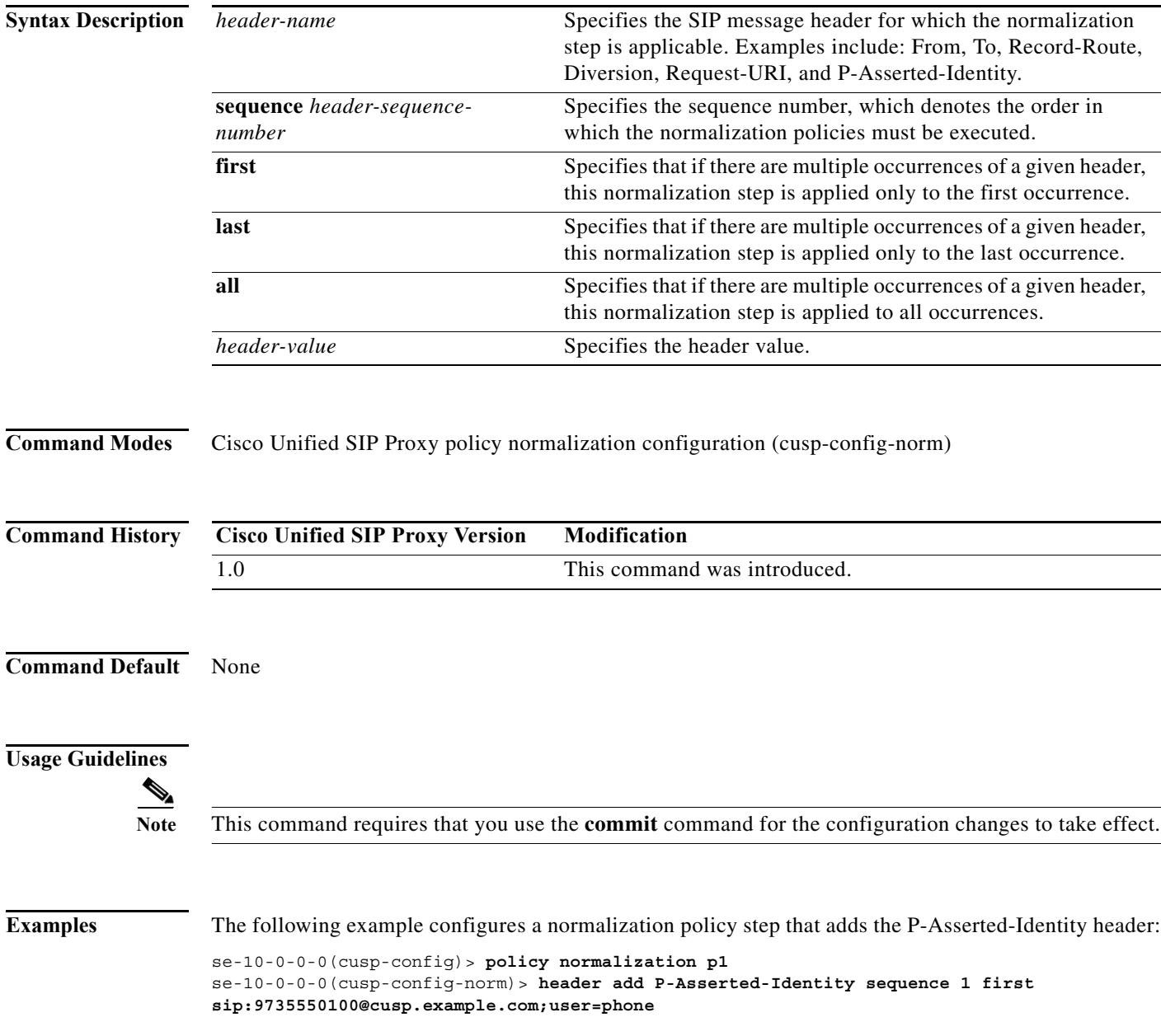

The following example removes the normalization step of adding the P-Asserted-Identity header:

se-10-0-0-0(cusp-config)> **policy normalization p1** se-10-0-0-0(cusp-config-norm)> **no header add P-Asserted-Identity sequence 1 first** 

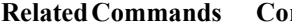

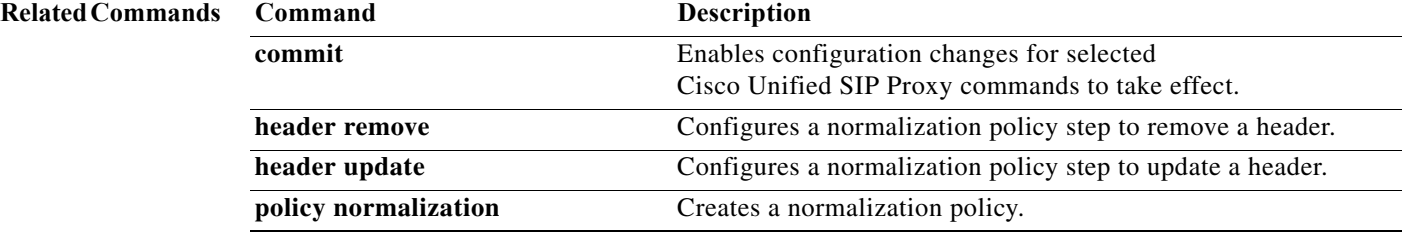

# **header remove**

To configure a normalization step that removes a header, use the **header remove** command in Cisco Unified SIP Proxy policy normalization configuration mode. To remove the step from the normalization policy, use the **no** form of this command.

**header remove** *header-name* **sequence** *header-sequence-number* {**first** | **last** | all}

**no header remove** *header-name* **sequence** *header-sequence-number* {**first** | **last** | **all**}

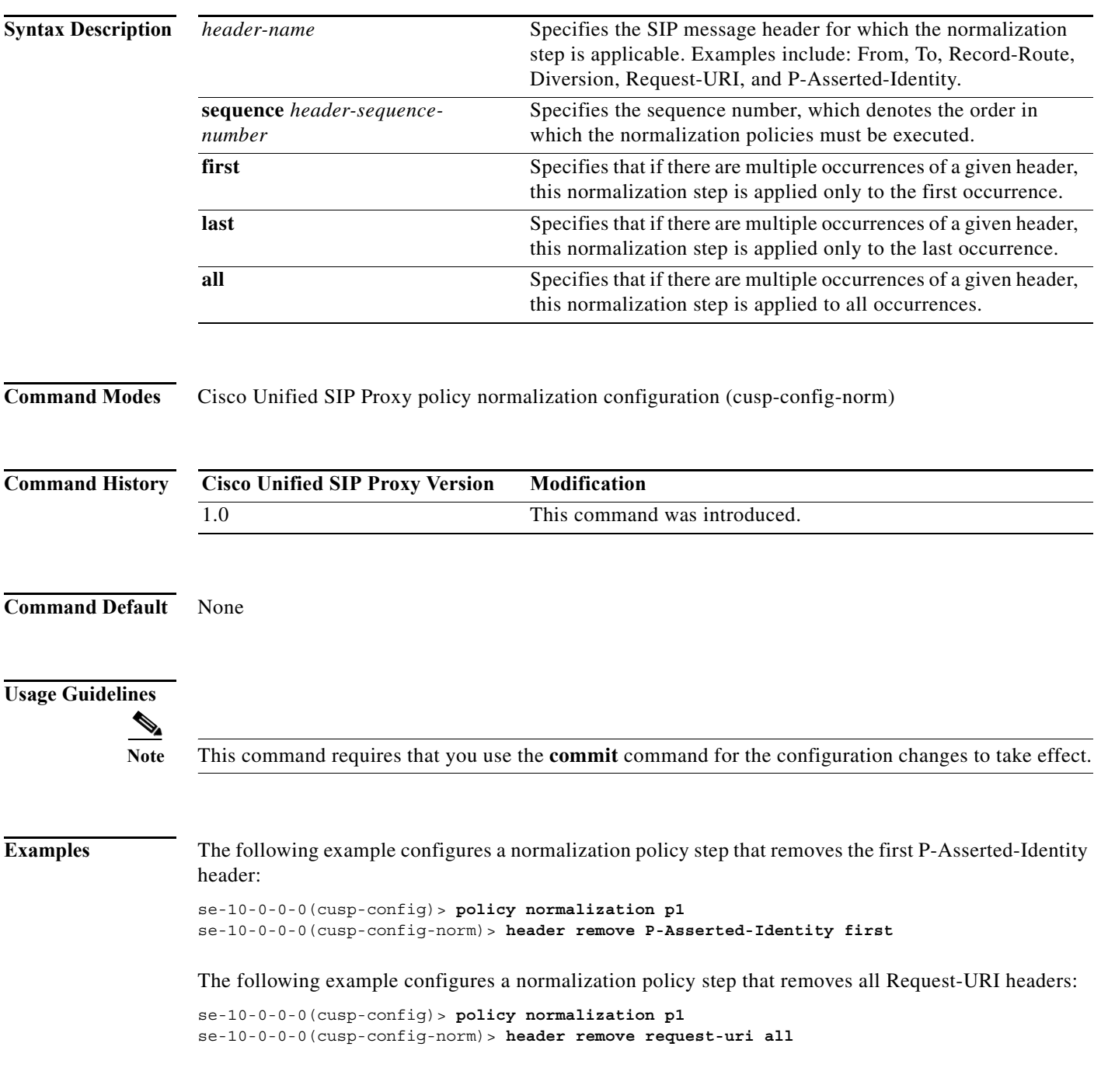

The following example removes the normalization step that removes all P-Asserted-Identity headers:

se-10-0-0-0(cusp-config)> **policy normalization p1** se-10-0-0-0(cusp-config-norm)> **no header remove P-Asserted-Identity all** 

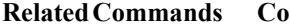

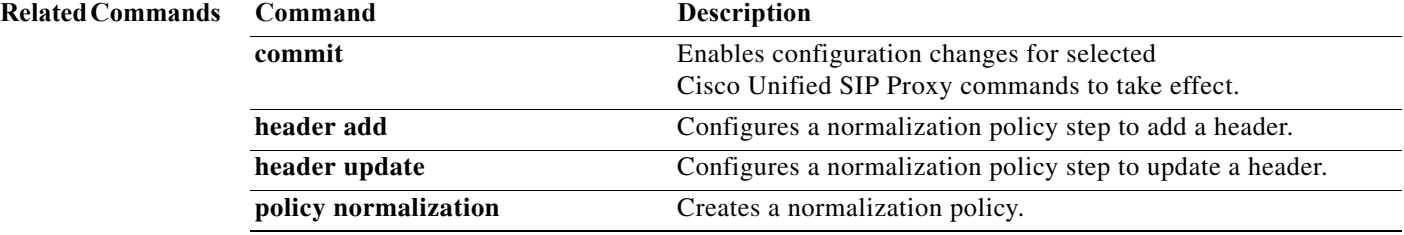

۰

#### **header update**

To configure a normalization policy step that updates a header, use the **header update** command in Cisco Unified SIP Proxy policy normalization configuration mode. To delete the step from the normalization policy, use the **no** form of this command.

**header update** *header-name* {**first** | **last | all**}{ **all** *| match-string*} *replace-string*

**no header update** *header-name* {**first** | **last | all**} {**all** *| match-string*} *replace-string*

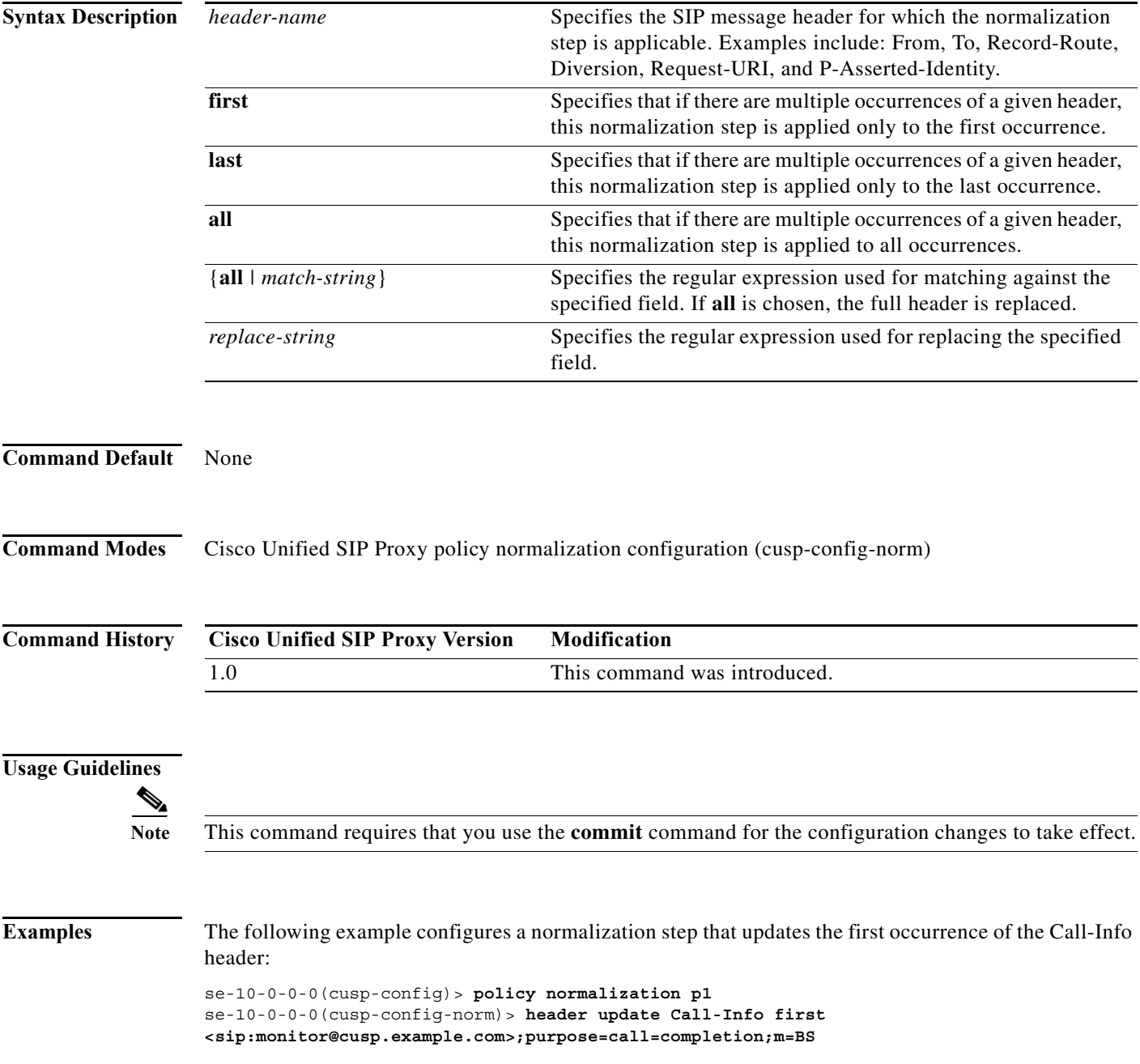

The following example removes a normalization step that updates all Call-Info headers:

se-10-0-0-0(cusp-config)> **policy normalization p1** se-10-0-0-0(cusp-config-norm)> **no header update Call-Info all**

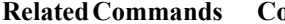

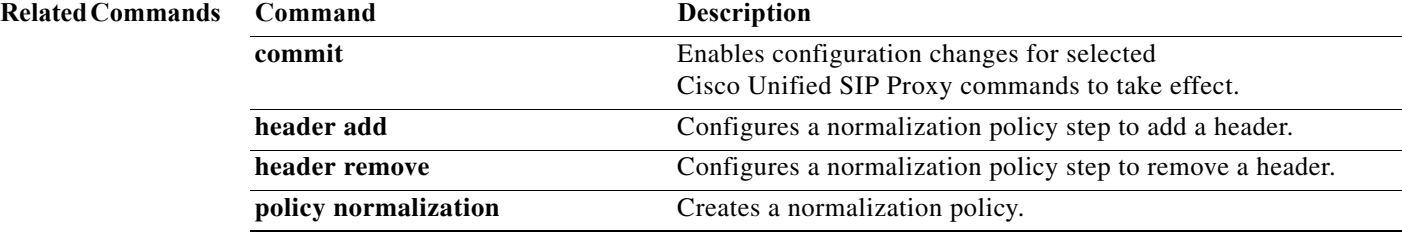

a l

#### **sip-to-tel**

To configure a normalization policy step that converts a destination SIP URI to a TEL URI, use the **sip-to-tel** command in Cisco Unified SIP Proxy policy normalization configuration mode. To delete the step from the normalization policy, use the **no** form of this command.

**sip-to-tel** *header-name* {**first** | **last | all**}

**no sip-to-tel** *header-name* {**first** | **last | all**}

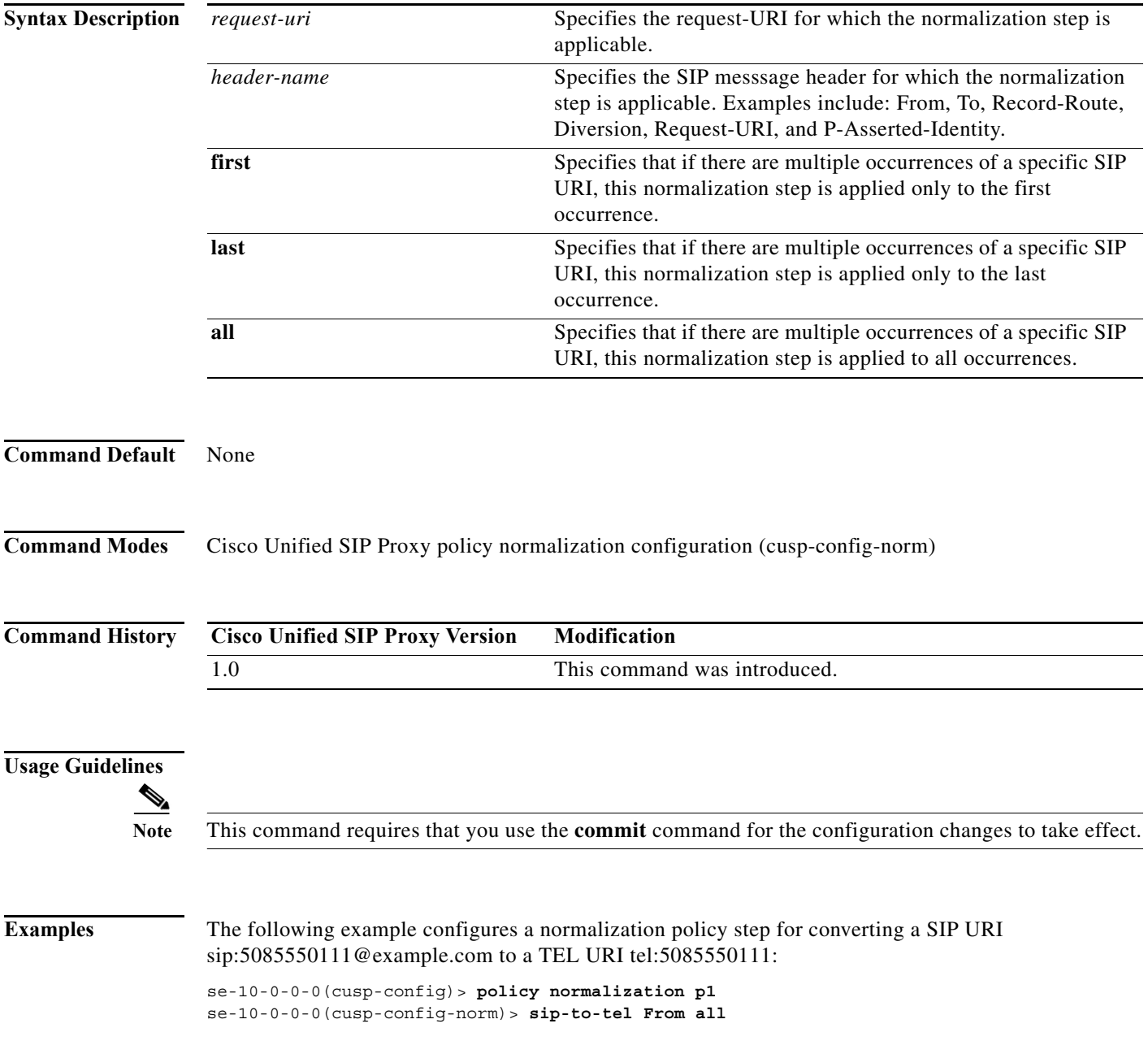

The following example removes a normalization policy step for converting a SIP URI to a TEL URI:

```
se-10-0-0-0(cusp-config)> policy normalization p1
se-10-0-0-0(cusp-config-norm)> no sip-to-tel From all
```
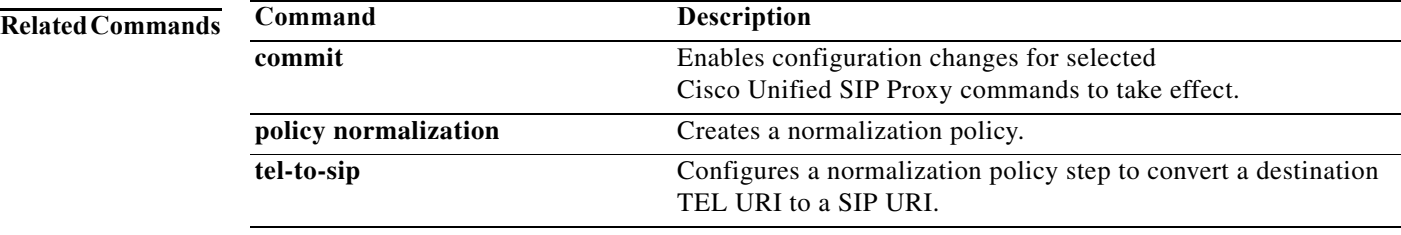

a l

# **sip-to-tel request-uri**

To configure a normalization policy step that converts a destination SIP URI to a TEL URI of Request-URI, use the **sip-to-tel request-uri** command in Cisco Unified SIP Proxy policy normalization configuration mode. To delete the step from the normalization policy, use the **no** form of this command.

#### **sip-to-tel request-uri**

**no sip-to-tel request-uri**

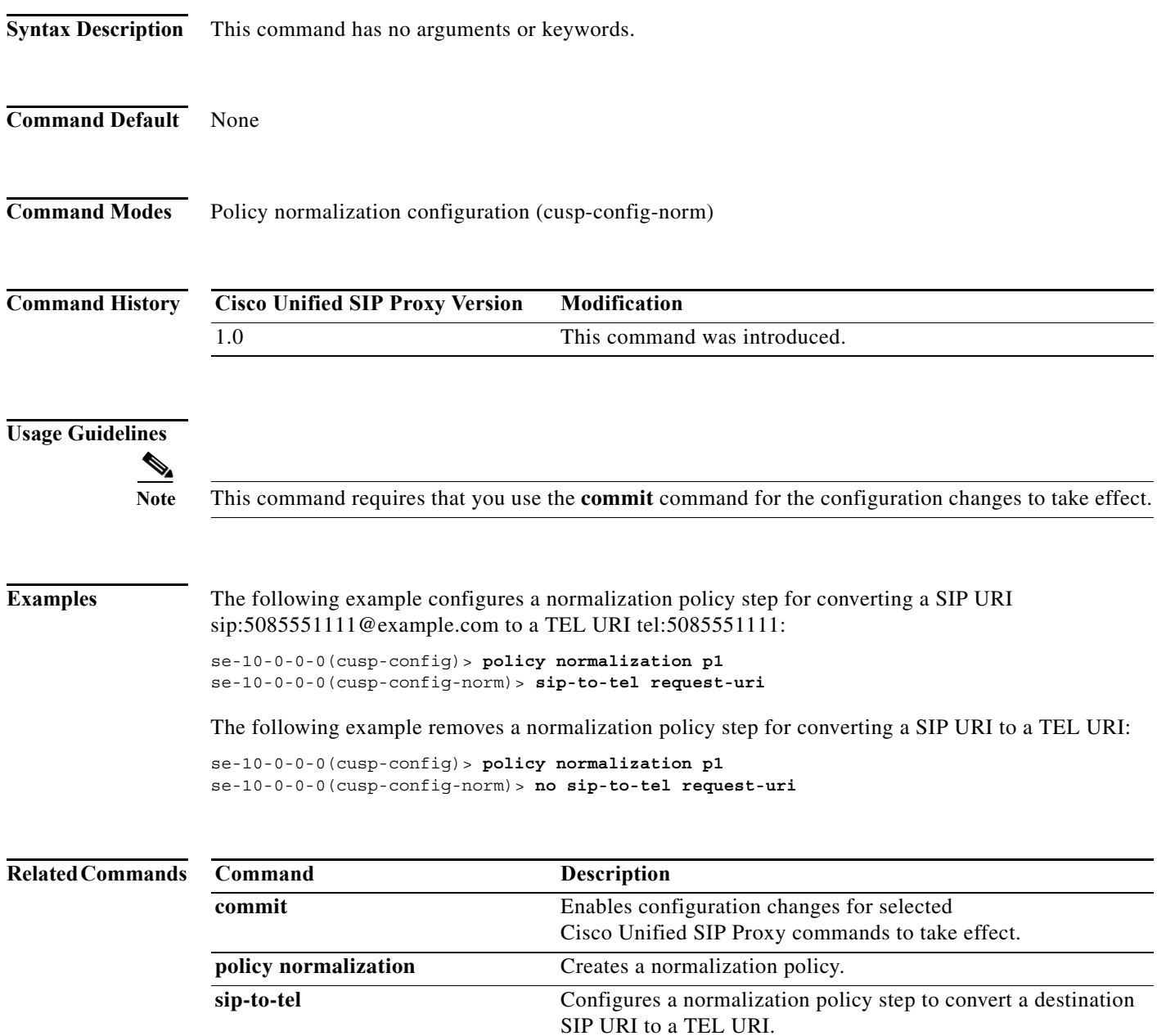

# **tel-to-sip**

To configure a normalization policy step that converts a destination TEL URI to a SIP URI with the given host-port value, use the **tel-to-sip** command in Cisco Unified SIP Proxy policy normalization configuration mode. To delete the step from the normalization policy, use the **no** form of this command.

**tel-to-sip** *header-name* {**first** | **last** | **all**} *host-port*

**no tel-to-sip** *header-name* {**first** | **last** | **all**} *host-port*

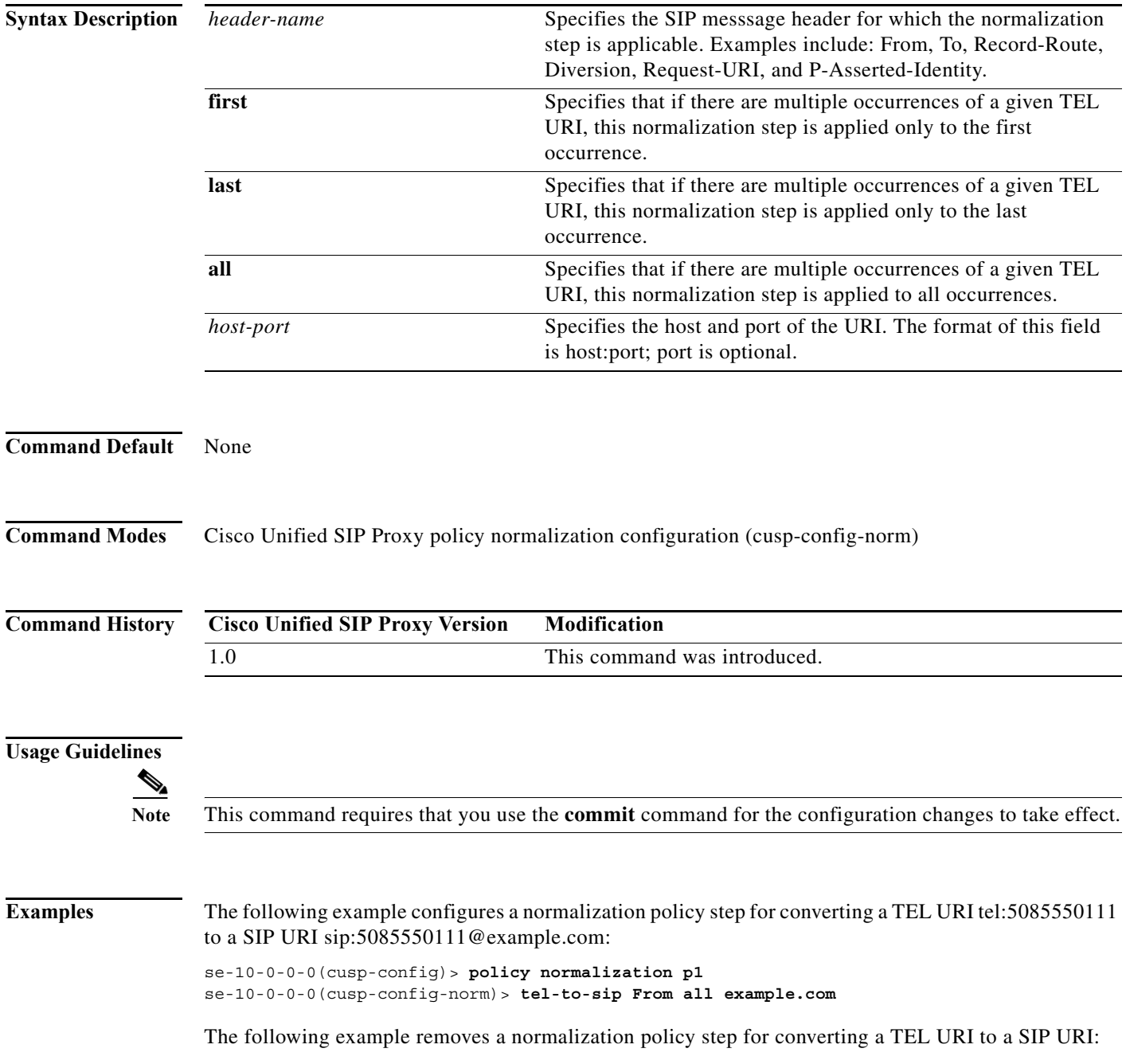

se-10-0-0-0(cusp-config)> **policy normalization p1** se-10-0-0-0(cusp-config-norm)> **no tel-to-sip From all**

#### **Related Commands**

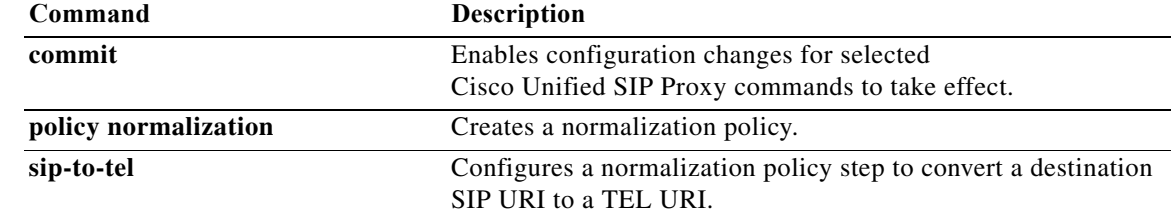

# **tel-to-sip request-uri**

To configure a normalization policy step that converts a destination TEL URI to a SIP URI of Request-URI, use the **sip-to-tel request-uri** command in Cisco Unified SIP Proxy policy normalization configuration mode. To delete the step from the normalization policy, use the **no** form of this command.

**tel-to-sip request-uri** *host-port*

**no tel-to-sip request-uri**

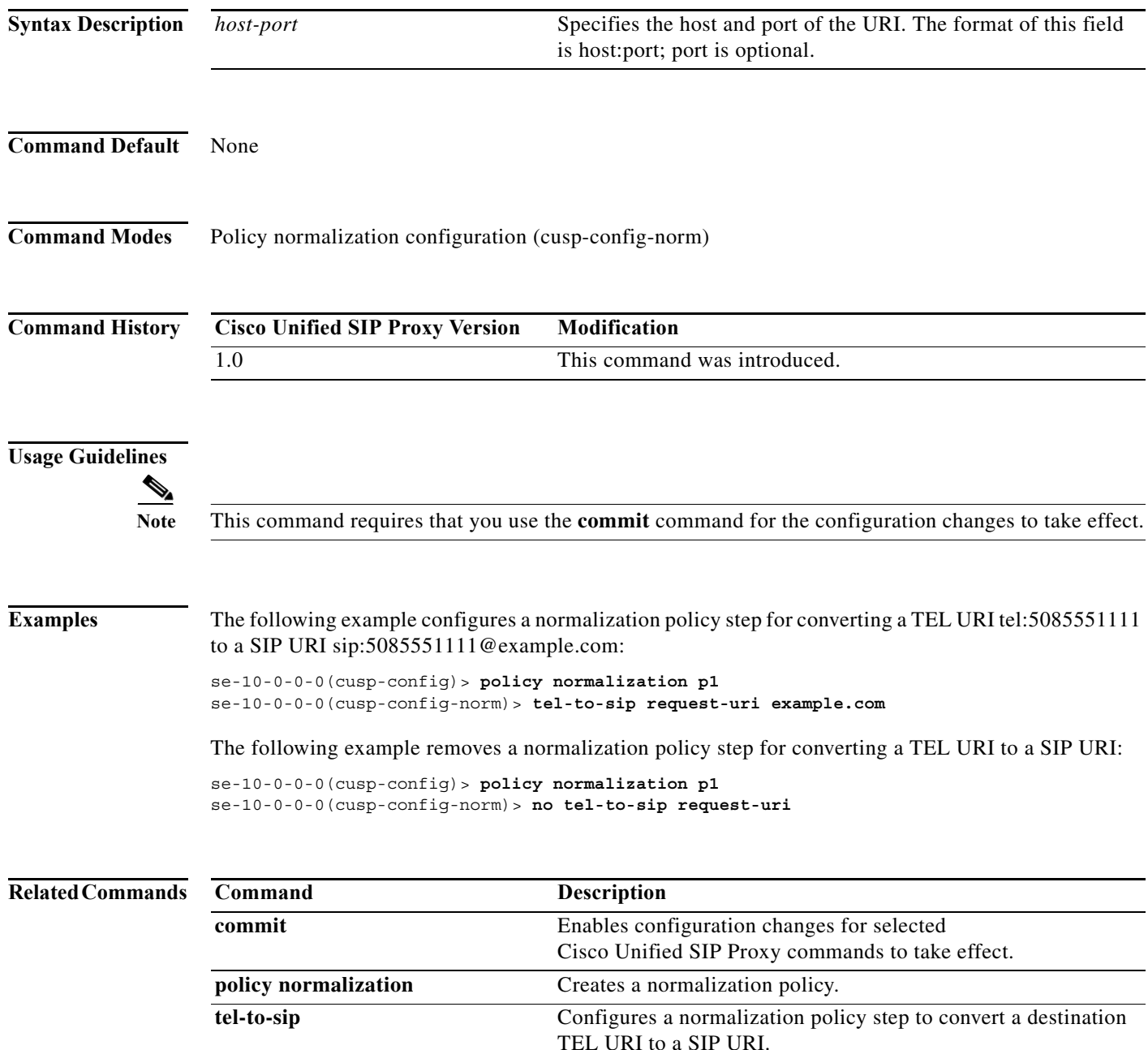

#### **uri-component update header**

To configure a normalization policy step that updates a URI component field within a header of the source message, use the **uri-component update header** command in Cisco Unified SIP Proxy policy normalization configuration mode. To delete the step from the normalization policy, use the **no** form of this command.

**uri-component update header** {**first** | **last | all**} {**user** | **host** | **host-port** | **phone** | **uri**} {**all** | *match-string*} *replace-string*

**no uri-component update header** {**first** | **last | all**} {**user** | **host** | **host-port** | **phone** | **uri**} {**all** | *match-string*} *replace-string*

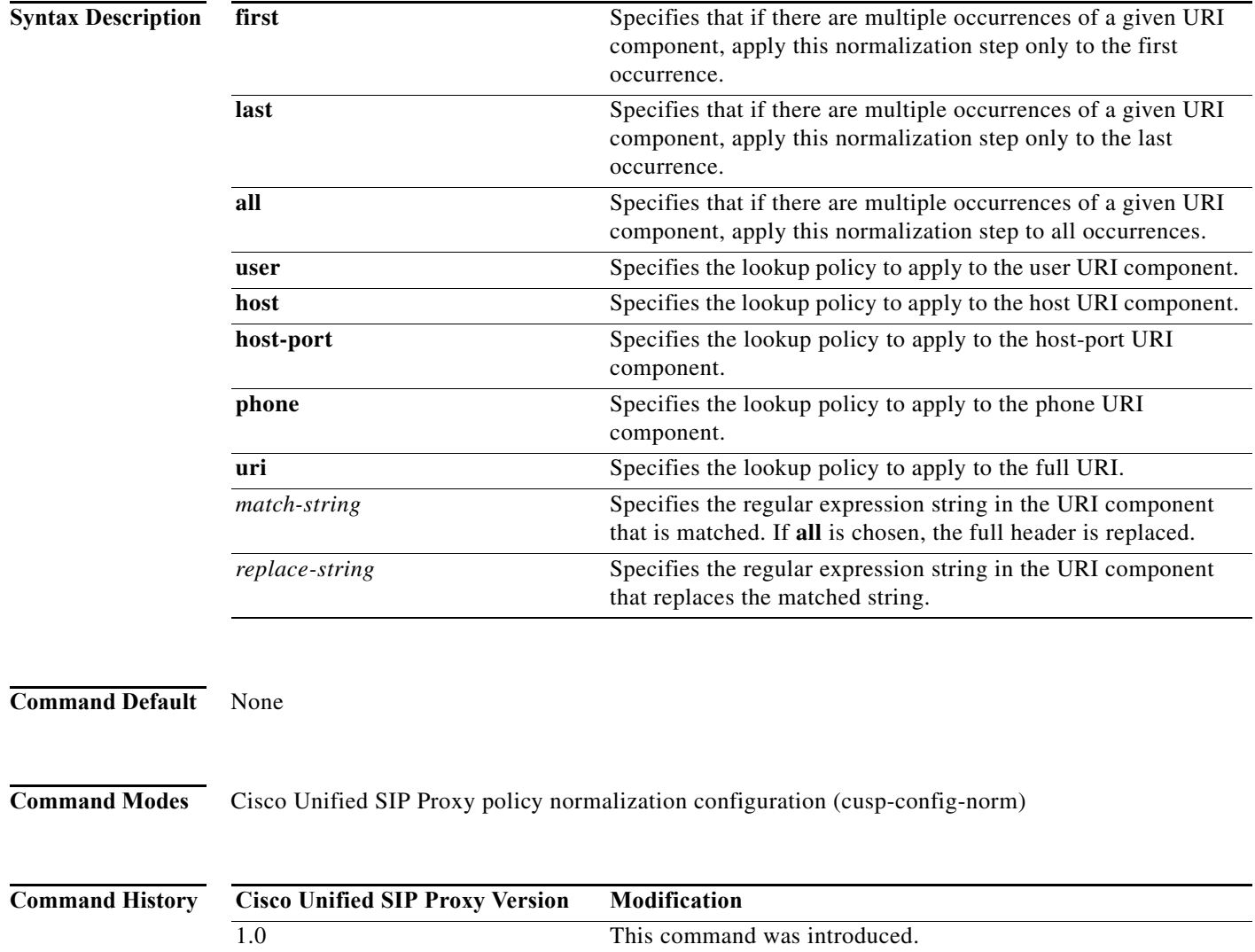

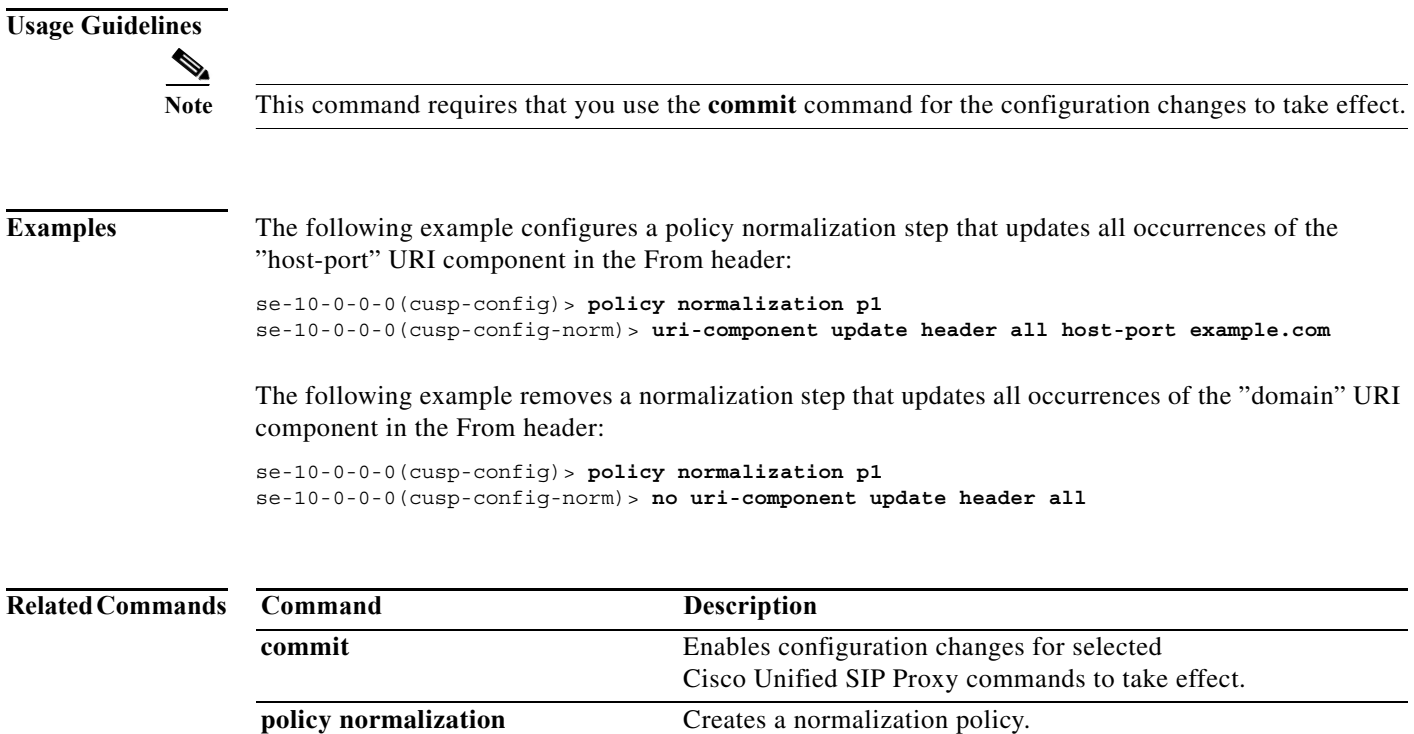

#### **uri-component update request-uri**

To configure a normalization policy step that updates a URI component field within a request URI, use the **uri-component update request-uri** command in Cisco Unified SIP Proxy policy normalization configuration mode. To delete the step from the normalization policy, use the **no** form of this command.

**uri-component update request-uri** {**user** | **host** | **host-port** | **phone** | **uri**} {**all** | *match-string*} *replace-string*

**no uri-component update request-uri** {**user** | **host** | **host-port** | **phone** | **uri**} {**all** | *match-string*} *replace-string*

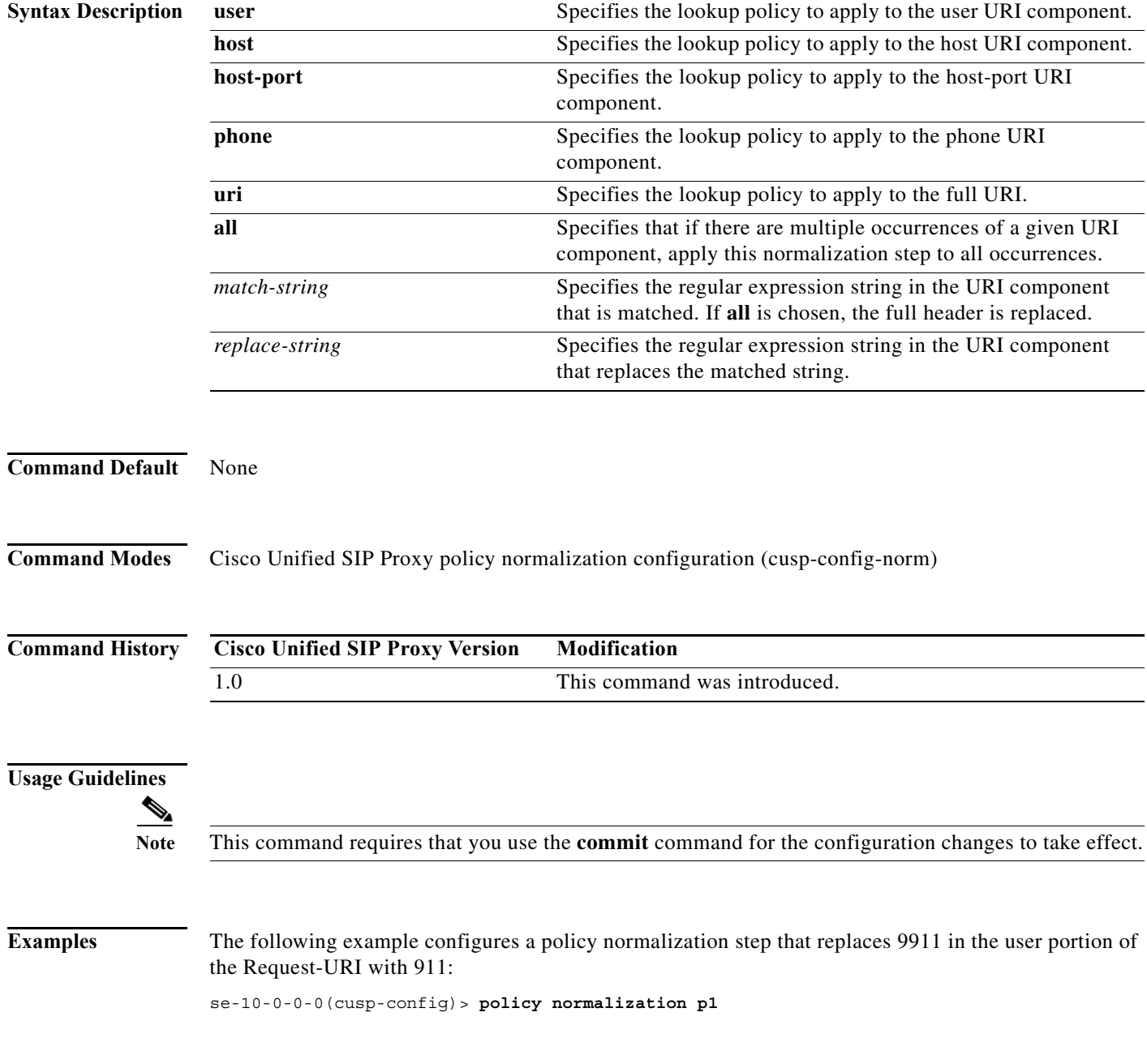

ן

se-10-0-0-0(cusp-config-norm)> **uri-component update request-uri user 9911 911**

The following example configures a policy normalization step that replaces the host-port of the Request-URI with example.com:

se-10-0-0-0(cusp-config)> **policy normalization p1** se-10-0-0-0(cusp-config-norm)> **uri-component update request-uri host-port all example.com**

The following example removes a normalization step that replaces a component of the Request-URI:

se-10-0-0-0(cusp-config)> **policy normalization p1** se-10-0-0-0(cusp-config-norm)> **no uri-component update Request-URI**

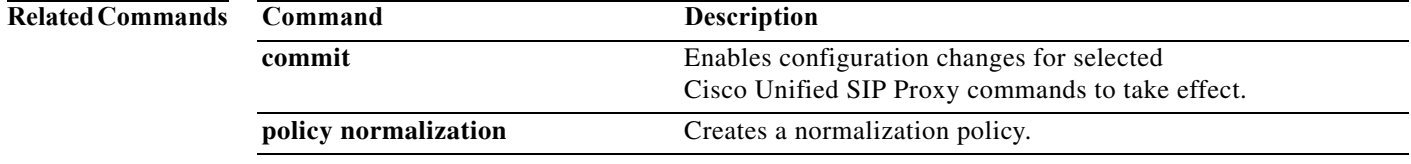

# **uri-param add**

To configure a normalization policy step that adds a URI parameter field within a header of the source message, use the **uri-param add** command in Cisco Unified SIP Proxy policy normalization configuration mode. To delete the step from the normalization policy, use the **no** form of this command.

**uri-param add** *header-name* {**first** | **last | all**} *uri-param-name value* 

**no uri-param add** *header-name* {**first** | **last | all**} *uri-param-name value* 

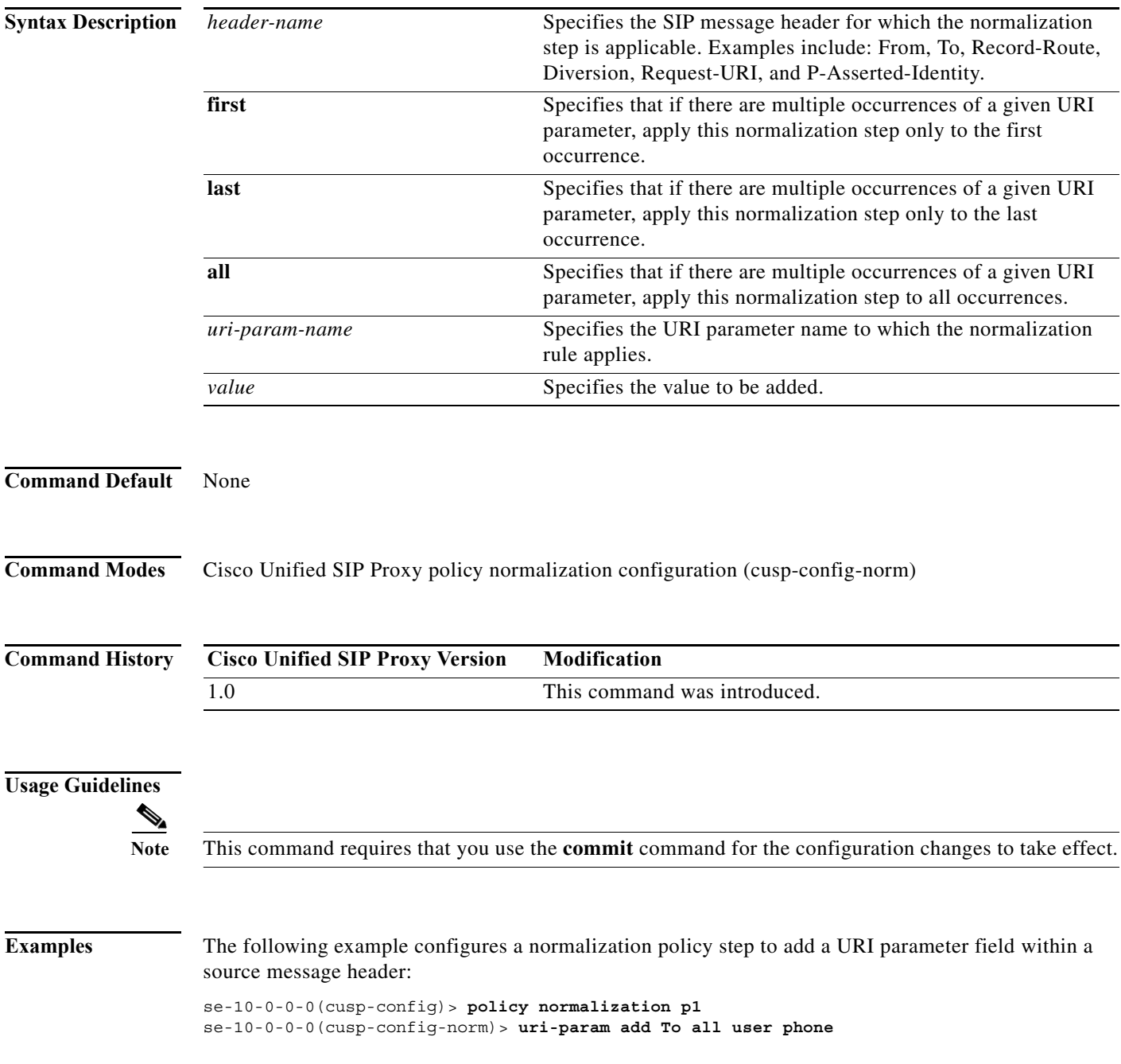

The following example removes a normalization policy step that adds a URI parameter field within a source message header:

se-10-0-0-0(cusp-config)> **policy normalization p1** se-10-0-0-0(cusp-config-norm)> **no uri-param add To all user**

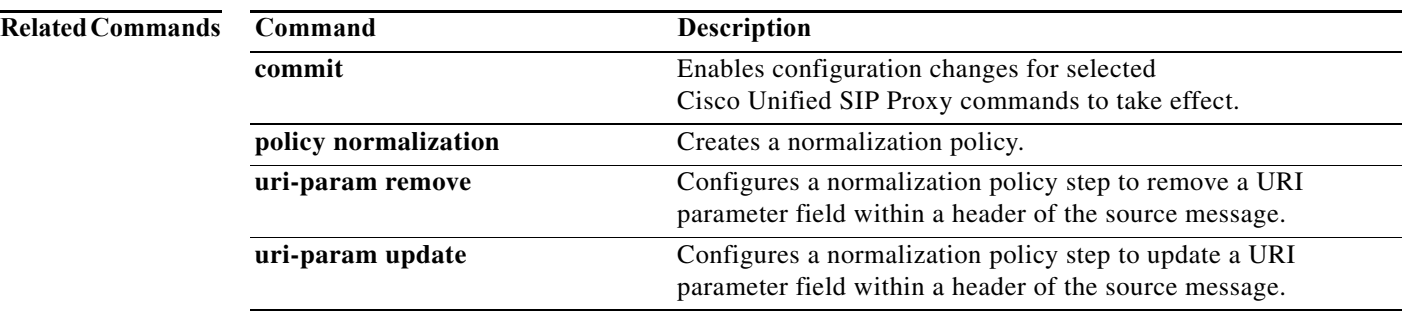

# **uri-param add request-uri**

To configure a normalization policy step that adds a URI parameter field within a header of the source message, use the **uri-param add request-uri** command in Cisco Unified SIP Proxy policy normalization configuration mode. To delete the step from the normalization policy, use the **no** form of this command.

**uri-param add request-uri** *uri-param-name uri-param-value*

**no uri-param add request-uri** *uri-param-name uri-param-value*

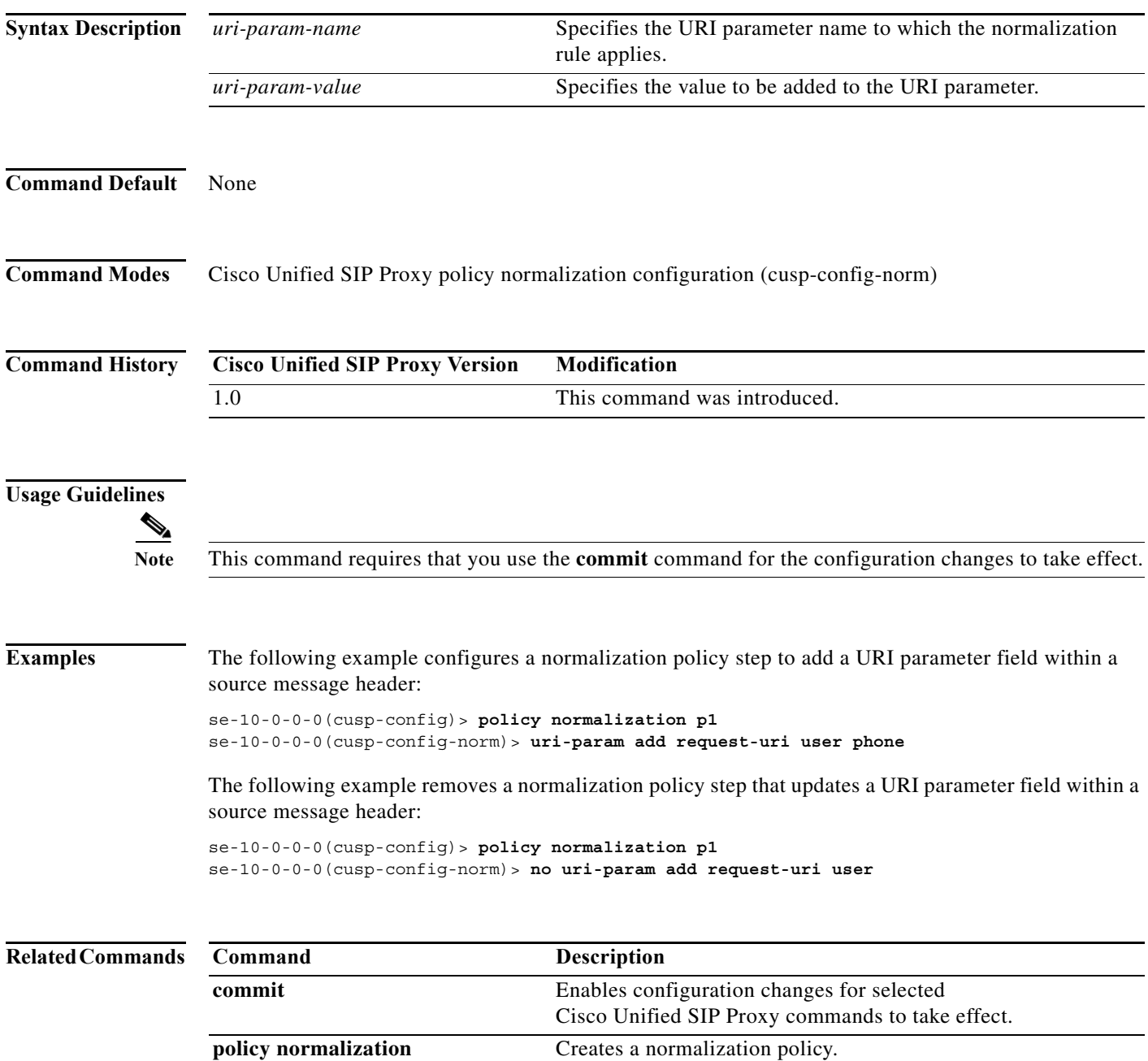

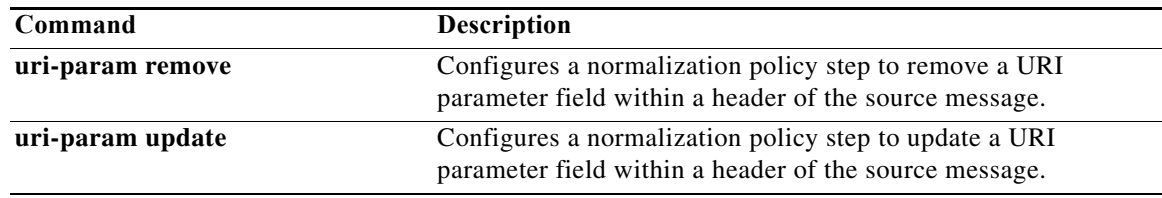

#### **uri-param remove**

To configure a normalization policy step that removes a URI parameter field within a header of the source message, use the **uri-param remove** command in Cisco Unified SIP Proxy policy normalization configuration mode. To delete the step from the normalization policy, use the **no** form of this command.

**uri-param remove** *header-name* {**first** | **last | all**} *uri-param-name value* 

**no uri-param remove** *header-name* {**first** | **last | all**} *uri-param-name value* 

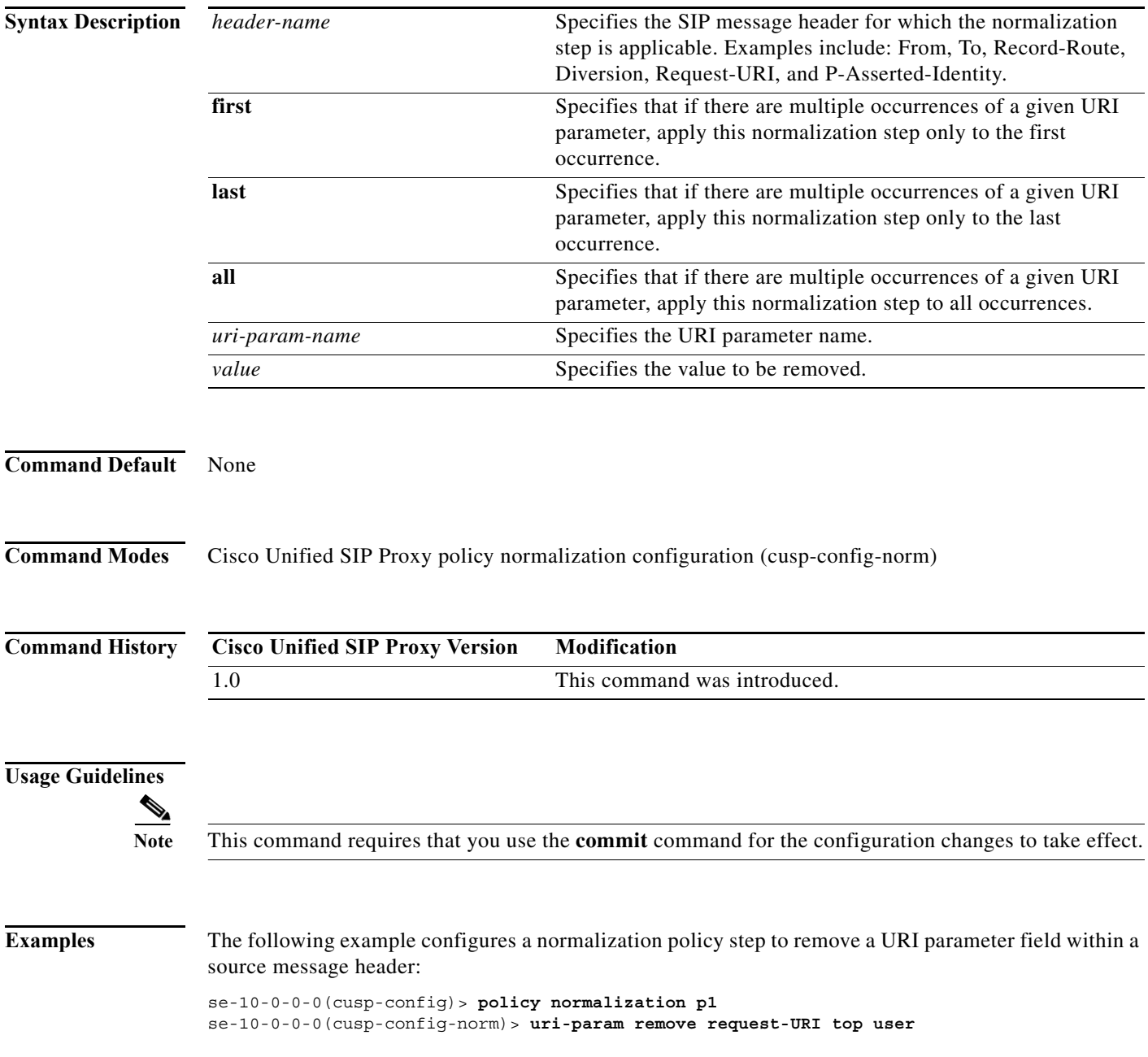

The following example removes a normalization policy step to remove a URI parameter field within a source message header:

se-10-0-0-0(cusp-config)> **policy normalization p1** se-10-0-0-0(cusp-config-norm)> **no uri-param remove From all tag**

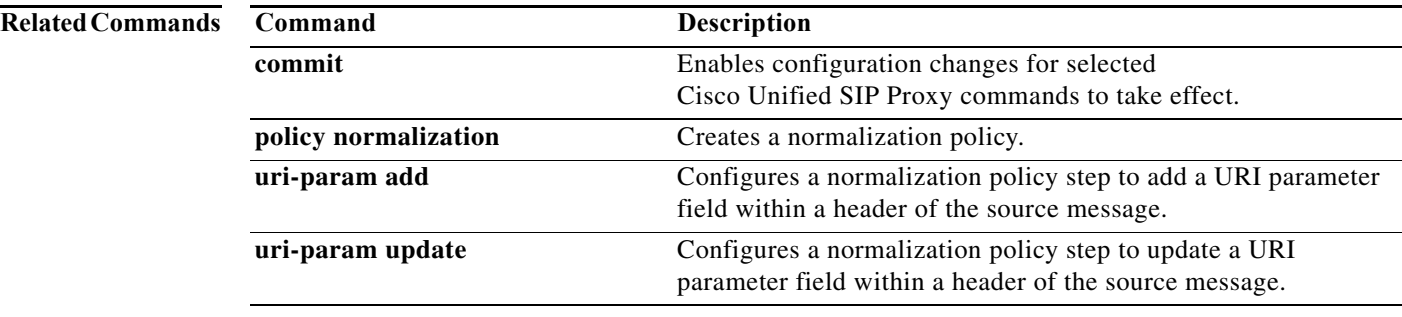

#### **uri-param remove request-uri**

To configure a normalization policy step that removes a URI parameter field within a header of the source message, use the **uri-param remove request-uri** command in Cisco Unified SIP Proxy policy normalization configuration mode. To delete the step from the normalization policy, use the **no** form of this command.

**uri-param remove request-uri** *uri-param-name* 

**no uri-param remove request-uri** *uri-param-name* 

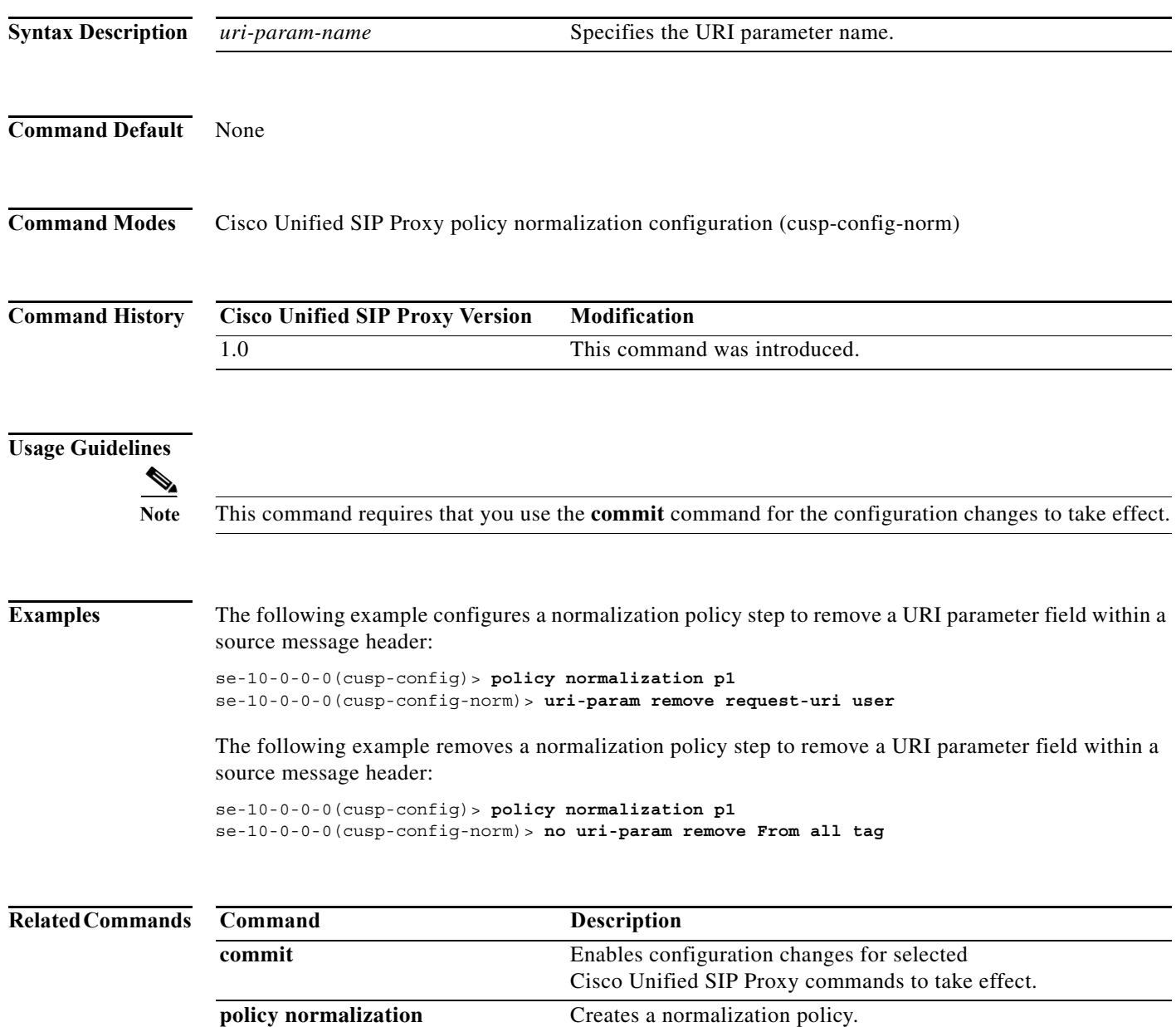

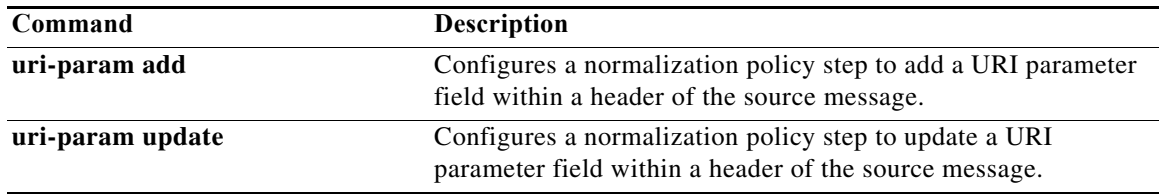

# **uri-param update**

To configure a normalization policy step that updates a URI parameter field within a header of the source message, use the **uri-param update** command in Cisco Unified SIP Proxy policy normalization configuration mode. To delete the step from the normalization policy, use the **no** form of this command.

**uri-param update** *header-name* {**first** | **last | all**} *uri-param-name* {**all** *| match-string*} *replace-string* 

**no uri-param update** *header-name* {**first** | **last | all**} *uri-param-name* 

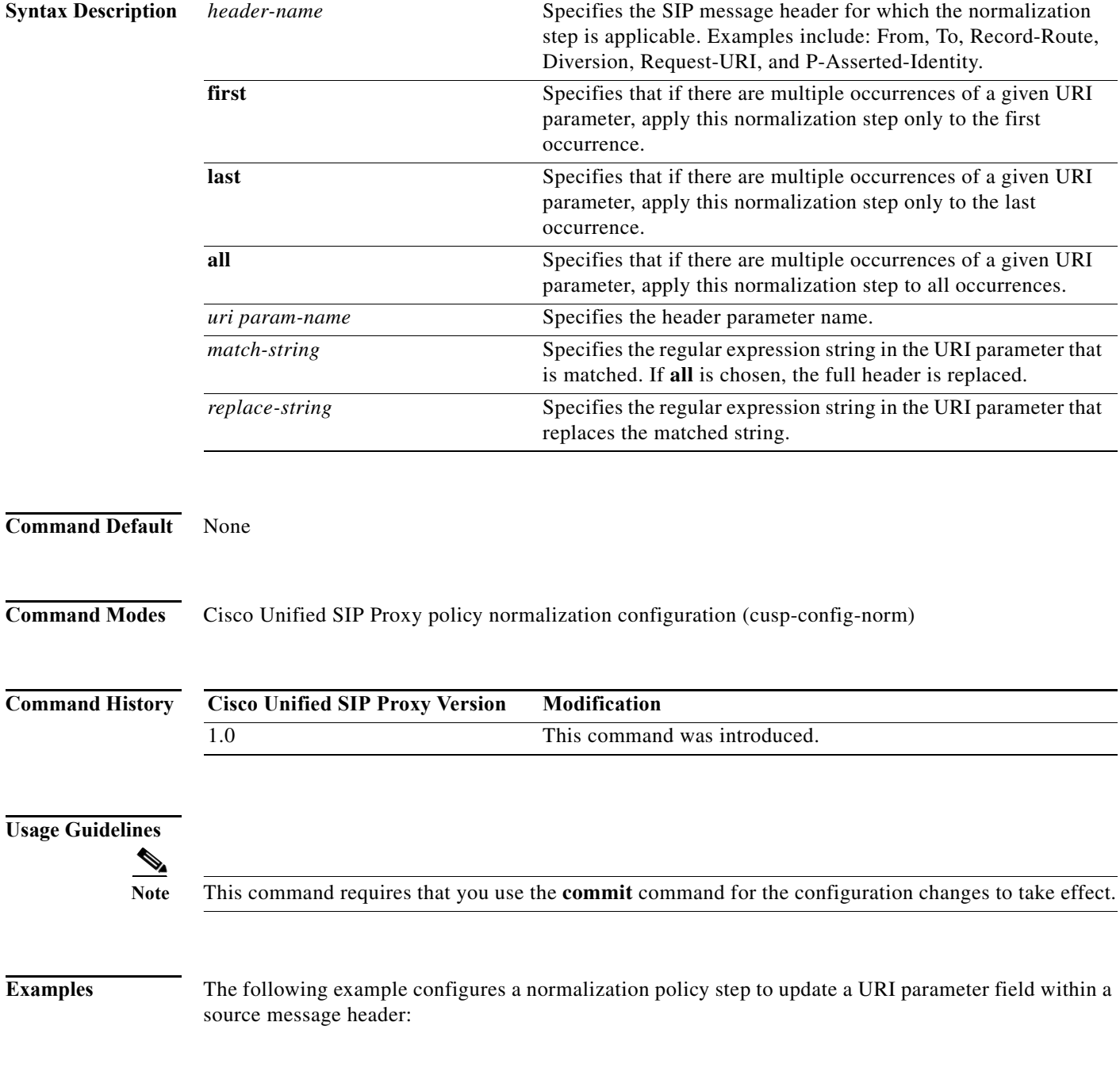

```
se-10-0-0-0(cusp-config)> policy normalization p1
se-10-0-0-0(cusp-config-norm)> uri-param update Route all transport TCP
```
The following example removes a normalization step to remove a URI parameter field within a source message header:

```
se-10-0-0-0(cusp-config)> policy normalization p1
se-10-0-0-0(cusp-config-norm)> no uri-param update To all user
```
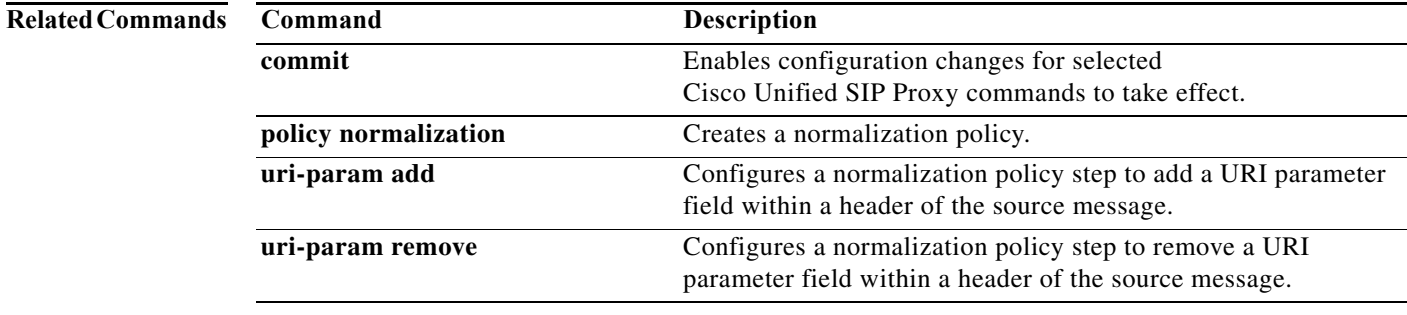

# **uri-param update request-uri**

To configure a normalization policy step that updates a URI parameter field within a header of the source message, use the **uri-param update request-uri** command in Cisco Unified SIP Proxy policy normalization configuration mode. To delete the step from the normalization policy, use the **no** form of this command.

**uri-param update request-uri** *uri-param-name* {*match-string* | **all**} *replace-string* 

**no uri-param update request-uri** *uri-param-name* 

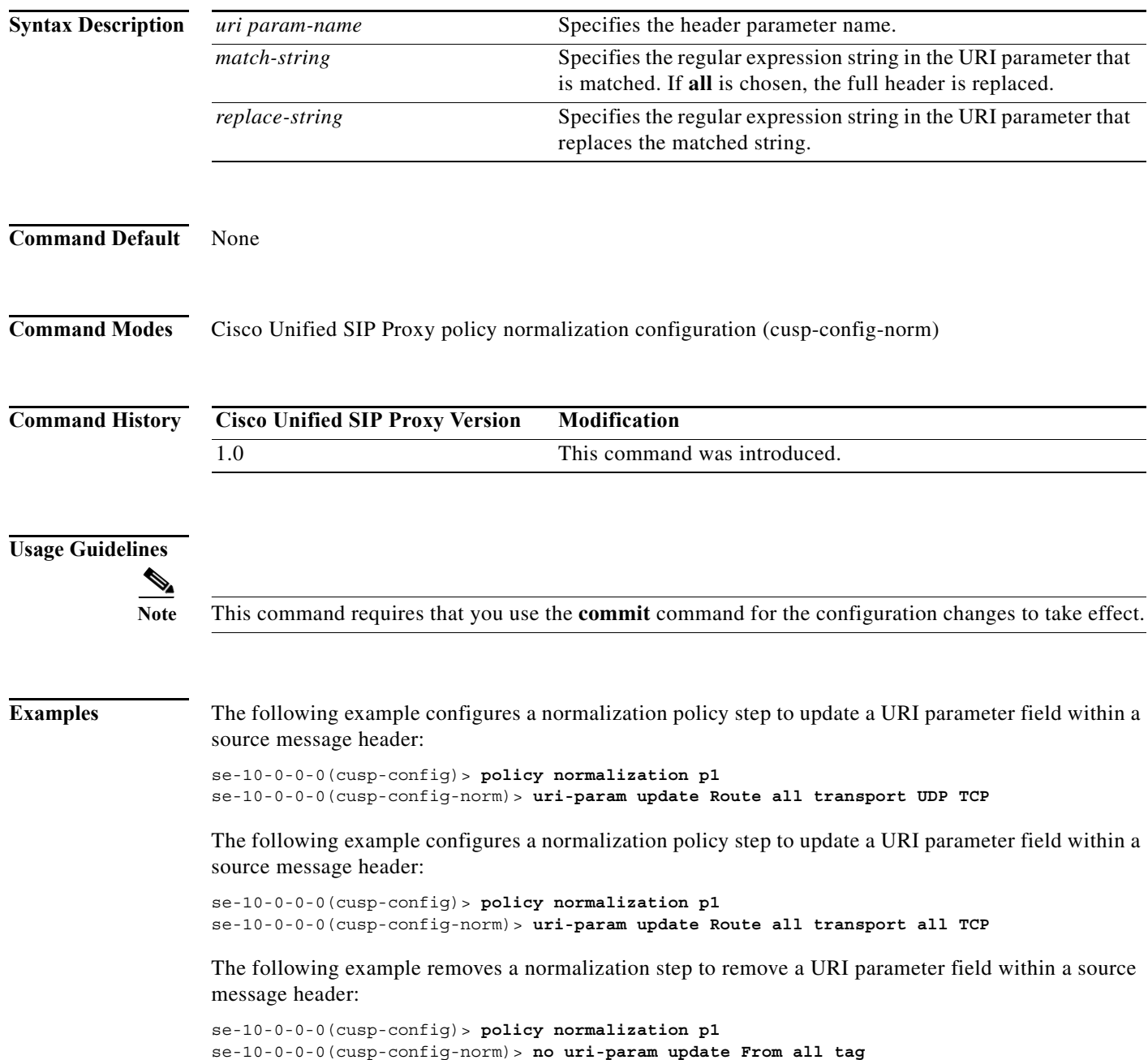

ן

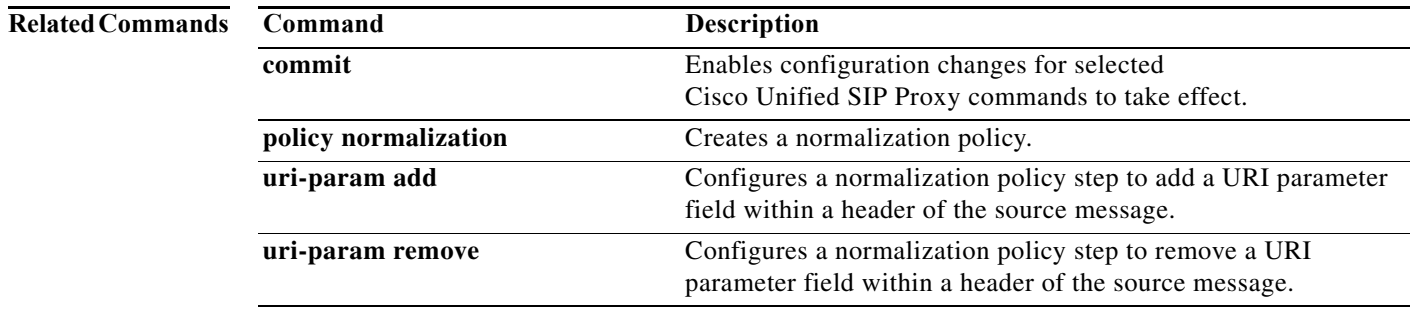

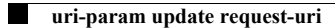

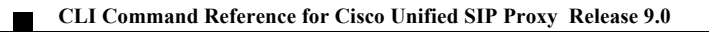

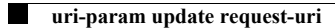

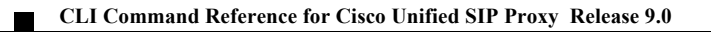

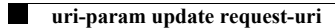

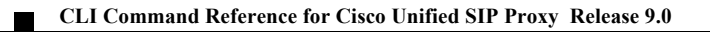
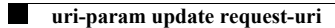

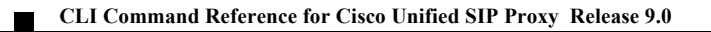

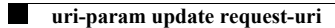

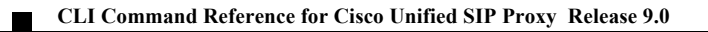

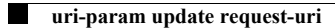

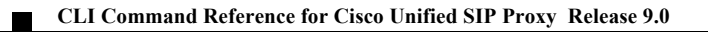

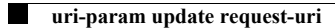

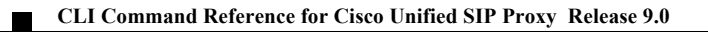

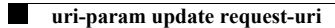

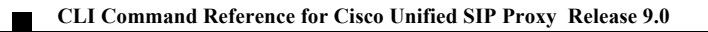

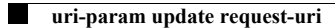

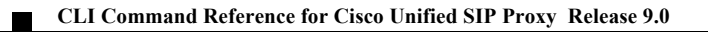